$\lambda$ 

# آزمایش شمارۀ ١ **زمان اجرا: ٩ ساعت آموزشی**

میزکار، تجهیزات و قطعات اساسی

دهد. ١٧ــ ظرفیت خازنهای مختلف را از روی خازنها بخواند. ١٨ــ مشخصات سلف را تعریف کند. ١٩ــ انواع سلفها را از نظر شکل ظاهری از یکدیگر تمیز دهد. ٢٠ــ پیل و باتری را تعریف کند. ٢١ــ انواع پیلها و باتریها را از یکدیگر تمیز دهد. ٢٢ــ با استفاده از sheet Data و book Data اطالعات مربوط به انواع مقاومت، خازن، سلف و باتری را استخراج کند. ٢٣ــ نرمافزار ادیسون و مولتیسیم را روی رایانۀ خود نصب کند. ٢٤ــ قطعات و المانهای موجود در آزمایش اول را با استفاده از نرم افزار شناسایی کند و روی میز کار بیاورد. ٢٥ــ گزارش کار جامع از مراحل اجرای آزمایشها تهیه کند. حیطههای عاطفی نیاز به زمان جداگانه ندارند و در خالل فعالیتهای آزمایشگاهی بروز میکنند و مورد ارزشیابی قرار میگیرند. ٢6ــ آزمایشها را با اعتماد به نفس و بهطور دقیق انجام دهد. 27ــ نظم و ترتیب و حضور به موقع در آزمایشگاه را رعایت کند. 28ــ مسئولیتهای واگذار شده را بهطور دقیق اجرا کند. ۲۹ــ در زنگ تفریح حتما استراحت و تفریح کند. 30ــ در موقعیتهای مناسب از آزمایشگاه مجازی استفاده کند. 31ــ از قطعات ــ ابزار و تجهیزات به خوبی نگهداری کند. 32ــ ابهامات و سؤاالت خود را بپرسد. 33ــ در گروه کاری خود مشارکت فعال و همکاری مؤثر داشته باشد. 34ــ نسبت به حل مشکالت سایر هنرجویان حساس و فعال باشد. 35ــ سایر هنرجویان را در ارتباط با اجرای نظم و مقررات راهنمایی و تشویق کند.

36ــ به سؤاالت آزمونهای مستمر عملی و نظری پاسخ دهد.

اساسی در الکترونیک **هدفهای رفتاری:** پس از پایان این آزمایش از فراگیرنده انتظار میرود که: ١ــ امکانات نصب شده روی میزکار را نام ببرد. ٢ــ کاربرد امکانات نصب شده روی میزکار را به اختصار توضیح دهد. ٣ــ مشخصات شامل مدل، شماره سریال و سایر مشخصات را از روی پالک دستگاه بخواند. ٤ــ نکات ایمنی و بهداشت مربوط به آزمایشگاه اندازهگیری الکتریکی را عملاً رعایت کن<mark>د</mark>. ٥ــ نرمافزار assistant Electronics که مربوط به کدهای رنگی و خواندن مقاومتها و خازنها است را روی کامپیوتر نصب کند و آن را مورد استفاده قرار دهد. ٦ــ مقاومت الکتریکی را تعریف کند. ٧ــ مشخصههای مقاومت ثابت را تعریف کند.

**هدف کلی آزمایش**

آشنای ی با تج هیزات میزکار و قطعات

٨ــ کد رنگی مقاومتها را توضیح دهد. ٩ــ مقدار مقاومت و تولرانس )خطا( و استاندارد آن را با استفاده از روشهای مختلف از روی مقاومت بخواند. ١٠ــ ساختمان مقاومت متغیر را توضیح دهد. ١١ــ مقاومتهای تابع نور را توضیح دهد. ١٢ــ مقاومتهای تابع حرارت را توضیح دهد. ١٣ــ انواع مقاومتها را با توجه به شکل ظاهری از یکدیگر تمیز دهد. ١٤ــ خازن را تعریف کند. ١٥ــ مشخصات خازن را تعریف کند. ١٦ــ خازنهای الکترولیتی و غیرالکترولیتی را از یکدیگر تشخیص

**١ــ١ــ اطالعات اولیه**  یکی از تجهیزات مورد استفاده در آزمایشگاههای اندازهگیری و الکترونیک میز آزمایشگاهی است. تجهیزات و دستگاههای مورد نیاز ممکن است روی میز نصب شده باشد یا بهصورت قابل حمل روی آن قرار گیرد. آشنایی و نحوۀ استفاده از میزکار و تجهیزات آن از مواردی است که فراگیرنده در هر سطحی که باشد باید به خوبی آن را بیاموزد. در شکل ١ــ١ نمونهای از میزکار آزمایشگاهی الکترونیک را مشاهده میکنید.

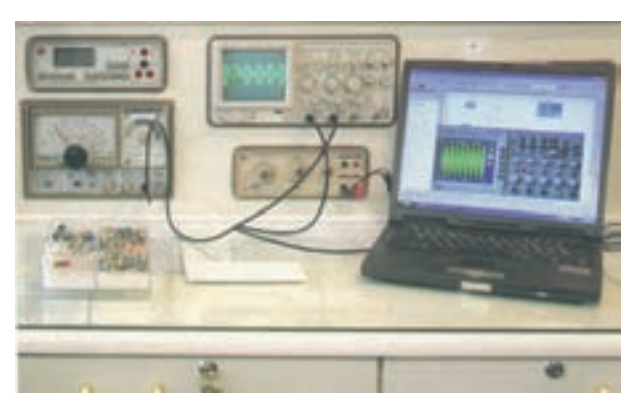

**شکل ١ــ١ــ نمونهای از میز کار آزمایشگاهی الکترونیک**

**اول ایمنی، بعد کار**

**٢ــ١ــ نکات ایمنی نکات ایمنی عمومی:** در کارگاههای فنی و حوزههای صنعتی برای اجرای کارهای عملی لازم است دستورهای حفاظتی و ایمنی توسط مسئولین هنرستان، سرپرست کارگاه، هنراموزان و هنرجویان کاملاً مورد توجه قرار گیرد، تا از بروز خطرات احتمالی مانند برقگرفتگی و آسیبرسانی به تجهیزات جلوگیری شود.

**١ــ٢ــ١ــ** نظم و ترتیب را در کارگاه و آزمایشگاه رعایت کنید )شکل ٢ــ١(.

رعایت این توصیه، مهارت دقت نظر، سرعت کار و کیفیت آموزشی را در فرد افزایش میدهد.

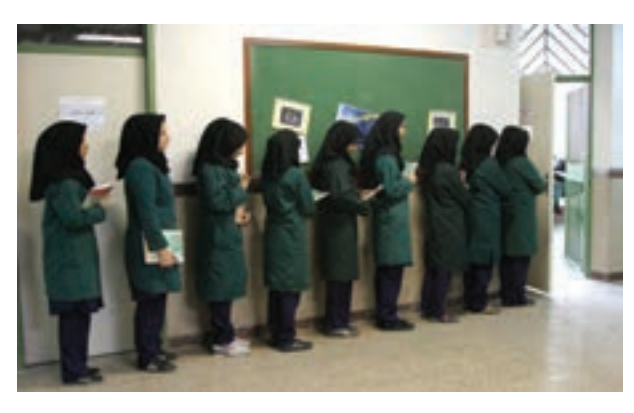

**شکل ٢ــ١ــ نظم و ترتیب کارگاه**

ٔ صحیح از **٢ــ٢ــ١ــ** انتخاب ابزار کار مناسب و استفاده آنها، یکی دیگر از نکات ایمنی عمومی است )شکل ٣ــ١(.

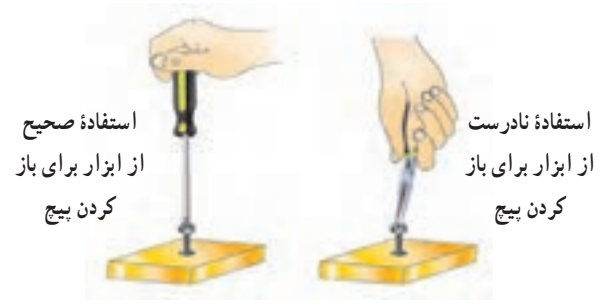

**شکل ٣ــ١ــ انتخاب درست ابزار کار و نحوۀ کاربرد صحیح آن** 

است فـادۀ بهینـه از وسایـل و تجهیـزات، مهارت الگـوی صحیح مصرف را در فـرد ایجـاد میکند و طـول عمر وسایل را افزایش میدهد.

ٔ عایق مجهز است، استفاده **٣ــ٢ــ١ــ** از ابزاری که به دسته کنید. استفاده از این وسایل، صرفهجویی در هزینههای اضافی ناشی از صدمههای جانی و مالی را بهدنبال دارد )شکل ٤ــ١(.

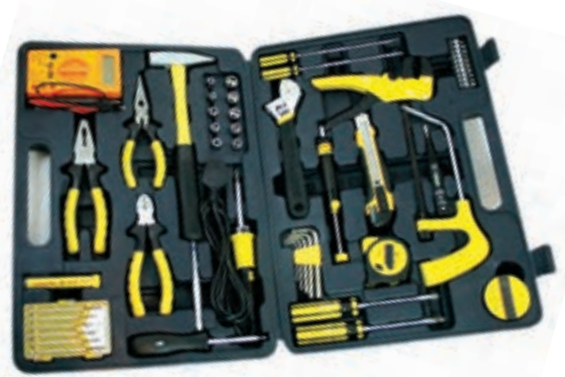

**شکل ٤ــ١ــ استفاده از ابزار با دستۀ عایق** 

**٤ــ٢ــ١ــ** میزهای آزمایشگاهی و تابلوهای برق را به فیوزهای  $\mathrm{F_{_{U}}}$  و  $\mathrm{F_{_{U}}}$  مجهز کنید تا دچار برقگرفتگی نشوید. هنگام تعمیر از ترانس ایزوله ١:١ با فیوز مناسب استفاده کنید )شکل  $(1 - \Delta)$ 

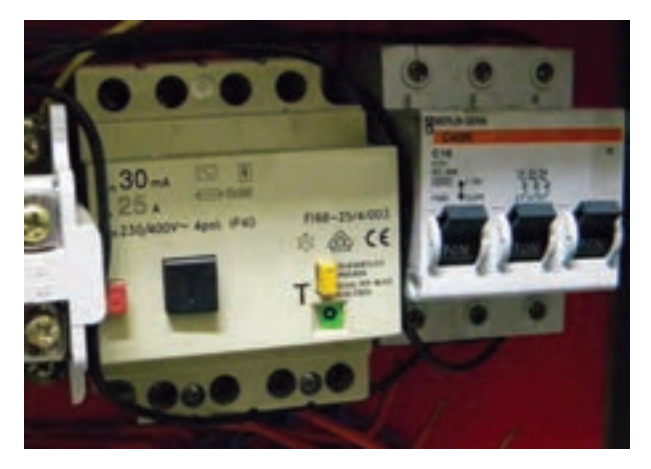

**شکل ٥ــ١ــ فیوز حفاظتی نصب شده در کارگاه** 

نکتههای مهم

 $\mathsf{F}_\mathsf{u}$  و  $\mathsf{F}_\mathsf{u}$ را در اصطلاح بازاری فیوزهای حافظ جان میگویند.

ترانسفورماتور »یک به یک« ترانسفورماتوری است که ولتاژ ورودی و خروجی آن باهم برابر است و بهمنظور جداسازی دستگاه از شبکۀ برق شهر به کار میرود.

استفاده از ترانس ایزوله ضریب اطمینان ایمنی و حفاظت در کار را باال میبرد و مهارت مقابله با استرس را در فرد افزایش میدهد.

### یکی از ویژگیهای یک شهروند مسئول

یک شهرونـد مسئول در همـهجـا به نکـات ایمنی توجه میکند و آنها را اجرا مینماید. یکی از نکات ایمنی که باعث حفاظت جان اعضای خانواده میشود، نصب فیوزهای F<sub>u</sub> و F<sub>u</sub> اس*ت*. ایا شما در این ارتباط یک شہروند مسئول هستید؟ موضوع را در کالس به بحث بگذارید.

**٥ــ٢ــ١ــ** از وارد کردن ضربه به دستگاهها و تجهیزات خودداری کنید (شکل ۶ــ۱).

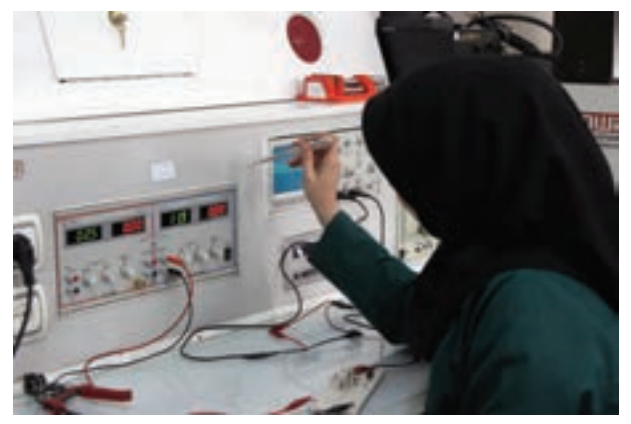

**شکل ٦ــ١ــ از ضربه زدن به دستگاه خودداری کنید.** 

بهطور کلی حفاظت از وسایل، مهارت ارزشگذاری بر ثروت عمومی، مسئولیتپذیری و توجه به هزینههایی که برای تحصیل هر فرد صرف میشود را بهوجود میآورد.

**٦ــ٢ــ١ــ** هنگام جازدن و یا کشیدن دو شاخۀ برق از سیمهای متصل شده به آن استفاده نکنید و دو شاخه را بهطور صحیح در دست بگیرید )شکل ٧ــ١(.

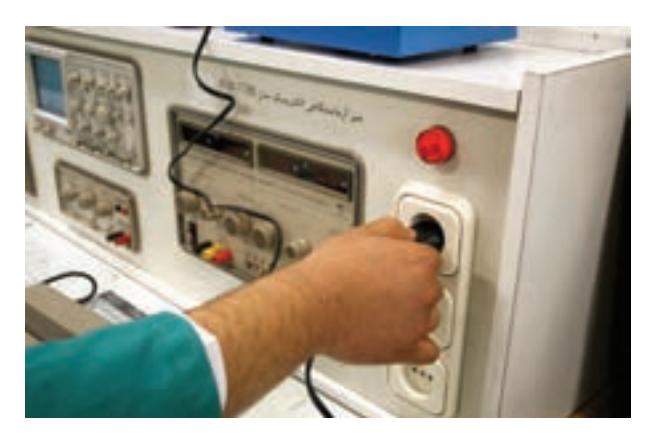

**شکل ٧ــ١ــ اتصال صحیح دو شاخه** 

این نکته مهارت دقت نظر و توجه بیشتر را در فرد ایجاد میکند و مانع بروز حادثه میشود.

**٧ــ٢ــ١ــ** هنگام اندازهگیری کمیتهای الکترونیکی، ٔ توسط دستگاههای اندازهگیری، از حوزۀ صحیح کار و گستره مناسب آن استفاده کنید )شکل ٨ ــ١(.

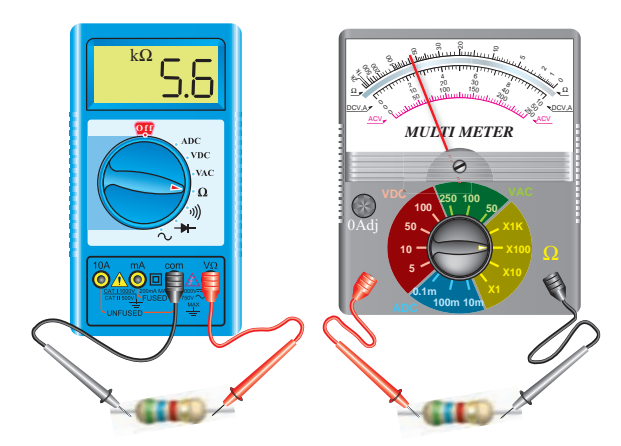

**شکل ٨ــ١ــ استفاده از حوزۀ کار صحیح دستگاه اندازهگیری** 

این مهارت عالوه بر جلوگیری از بروز حادثه باعث افزایش دقتنظر، کیفیت و سرعت در انجام کار میشود.

**٨ــ٢ــ١ــ** از روشن و خاموش کردن دستگاههایی که با کاربری آنها آشنا نیستید و ارتباطی با کار شما ندارد جداً خودداری کنید. همچنین از چرخاندن بیمورد ولومها و قطع و وصل کردن و فشار دادن کلیدهای مربوط به تجهیزات و دستگاههای الکترونیکی بپرهیزید )شکل ٩ــ١(.

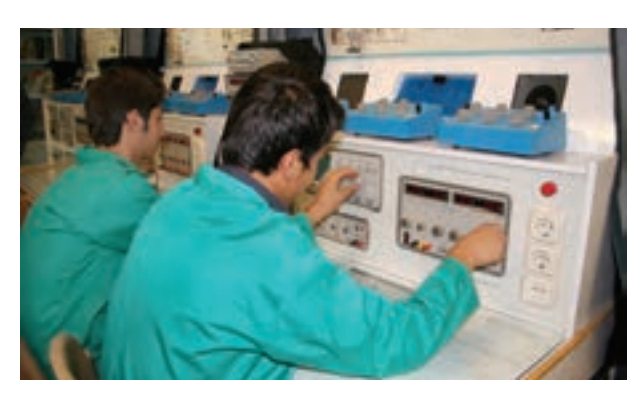

**شکل ٩ــ١ــ از دستکاری بیمورد کلیدهای دستگاه خودداری کنید.**

این امر مهارت حفاظت از وسایل را افزایش میدهد و از بروز خطرات و آسیب رسانی به افراد و تجہیزات جلوگیری می کند.

**٩ــ٢ــ١ــ** از تردد بیدلیل در محیط کارگاه و حضور بیمورد ً در محل میزهای کاری دیگران جدا خودداری کنید )شکل ١٠ــ١(.

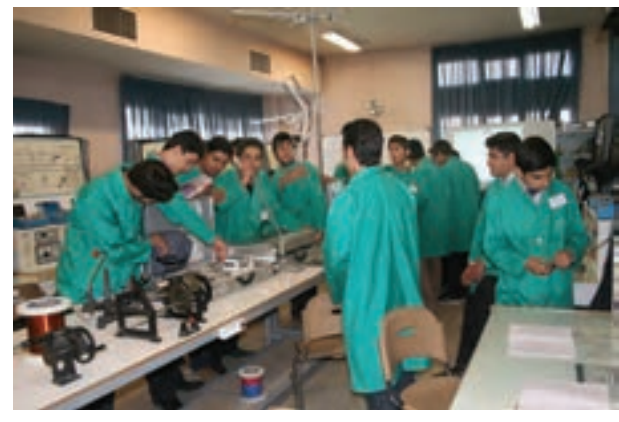

**شکل ١٠ــ١ــ بیدلیل در کارگاه تردد نکنید.** 

**توجه:** با جلوگیری از اختلال در کار، همچنین ایجاد نظم در کارگاه و برقراری آرامش، فضای آرامی به وجود میآید که میتوان اجرای وظایف محوله را با دقت و کارآیی مطلوب امکانپذیر ساخت.

**١٠ــ٢ــ١ــ** ً از گذاشتن وسایل اضافی روی میزکار جدا خودداری کنید )شکل ١١ــ١(.

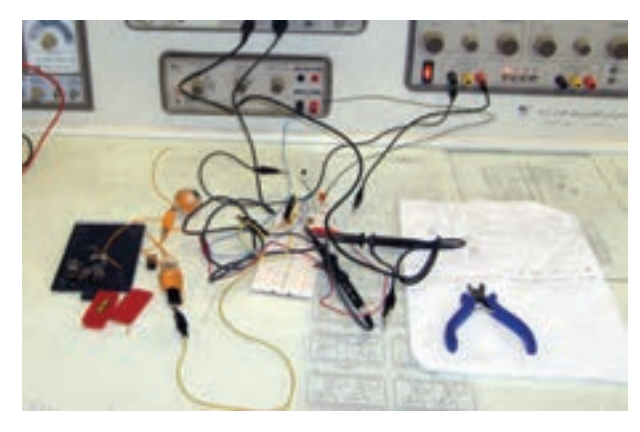

**شکل ١١ــ١ــ وسایل اضافی را روی میزکار نگذارید.** 

این امر مهارت بهکارگیری نظم و ترتیب را افزایش میدهد. داشتن تمرکز، تعهد و نظم در کار، انسان را به عظم*ت* می رساند.

**نکات مهم اجرایی در کارگاهها ١١ــ٢ــ١ــ** حضور به موقع در کارگاه باعث افزایش رشد شخصیت اجتماعی و بهرهو ری در سیستم آموزشی میشود. همچنین صحیح نشستن روی صندلی، سالمت شما را تضمین می کند (شکل ١٢ــ١).

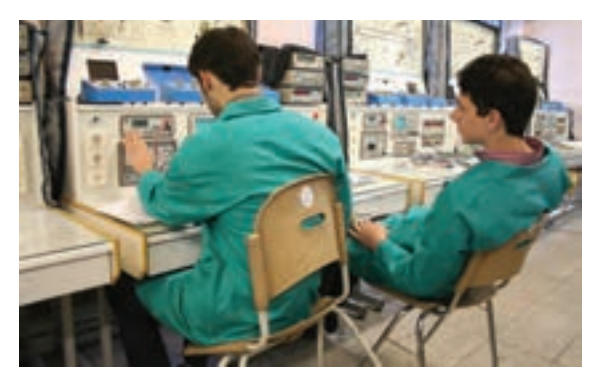

**شکل ١٢ــ١ــ نشستن هنرجو روی صندلی درست نیست.** )شکل ١٥ــ١(.

**١٢ــ٢ــ١ــ** پوشیدن لباس کار، حس تملک و عالقه را نسبت به محیط در فرد ایجاد میکند و هنگام کار مانع از کثیف شدن لباسهای شما میشود )شکل ١٣ــ١(.

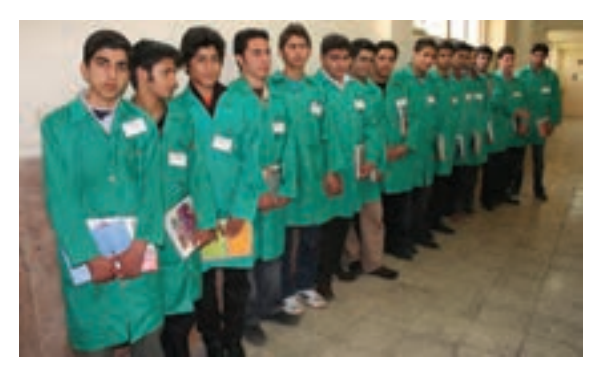

**شکل ١٣ــ١ــ ایجاد حس تملک با پوشیدن لباس کار**

**١٣ــ٢ــ١ــ** تشکیل گـروههای کاری بـاعث ایجـاد و مهارت در کار جمعی، برنامهریزی صحیح و ارتباط مؤثر با دیگران میشود )شکل ١٤ــ١(.

مهارت شنیدن نظـرات دیگران، موجب میشود تـا بـرای بـرقـراری ارتبـاط، بهترین روشهـا را بـهکار بگیرید.

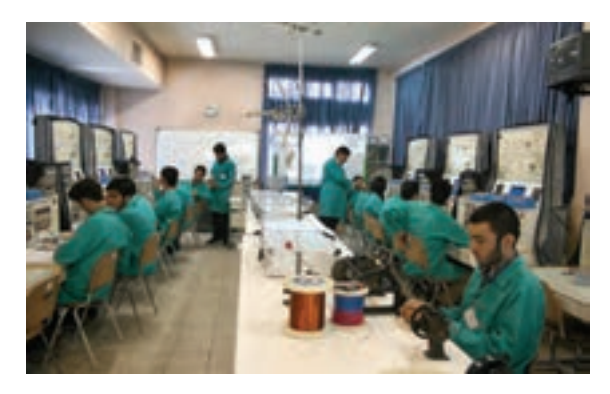

**شکل ١٤ــ١ــ تشکیل گروههای کاری** 

**١٤ــ٢ــ١ــ** توزیع اقالم مورد نیاز بین گروهها، بررسی دقیق میزهای کار، تعیین وسایل معیوب و گزارش آن به مربیان، از وظایف مهمی است که به ارشد دورهای کارگاه واگذار میشود

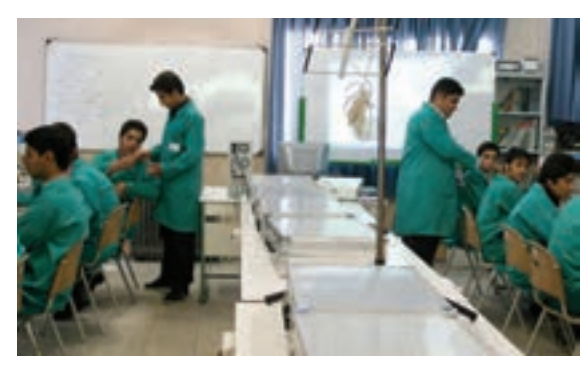

**شکل ١٥ــ١ــ تعیین ارشد کالس** 

ارشد کارگاه در هر هفته تغییر می کند، با این هدف، حس مسئولیتپذیری، رشد مهارت مدیریتی، هدایت گروه و مهارت اعتماد به نفس در همه تقویت میشود.

**١٥ــ٢ــ١ــ** تهیۀ دفتر گزارش کار و تنظیم آن برای هر آزمایش کمک میکند تا مهارت بازبینی فعالیتهای انجام شده توجه به هدف و نتیجه، پیدا کردن اشکاالت و رفع آنها در فرد ایجاد شود )شکل ١٦ــ١(.

رعایت این توصیه، مهارت تبدیل نقاط ضعف به نقاط قوت را در فراگیر ایجاد میکند.

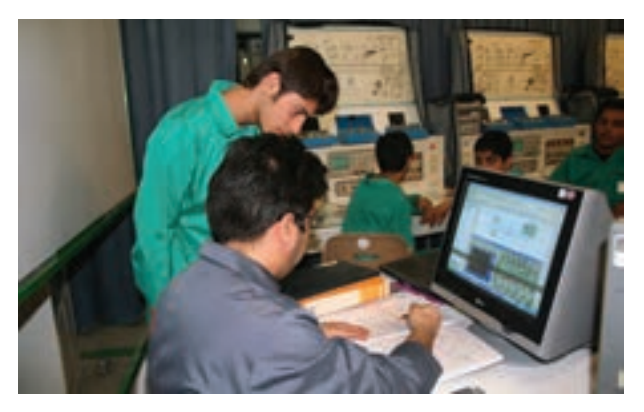

**شکل ١٦ــ١ــ دفترگزارش کار و بازبینی آن توسط مربی کارگاه** 

**١٦ــ٢ــ١ــ** خواندن دستورهای اجرایی و مراحل اجرای آزمایش قبل از شروع کار، مهارت اعتماد به نفس و داشتن آرامش را در اجرای آزمایش امکانپذیر میکند )شکل ١٧ــ١(.

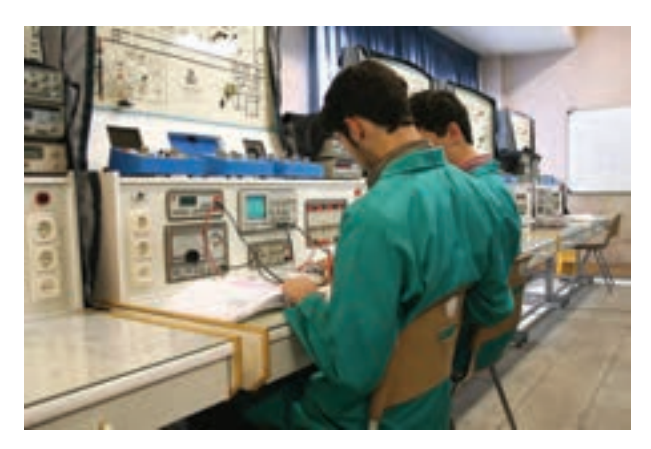

**شکل ١٧ــ١ــ خواندن دستور کار قبل از شروع آزمایش** 

**١٧ــ٢ــ١ــ** استفاده از آزمایشگاه مجازی )lab Virtual ) به عنوان پیش آزمایش موجب صرفهجویی در ابزار، قطعات و تجهیزات میشود و آموزش را عمیقتر میسازد.

#### استفاده از نرمافزار

برخی از مزا یای استفاده از آزمایشگاه مجازی عبارتند از:

 در صورت بروز اشتباه در بستن مدار و اتصال دستگا هها به آن، آسیبی به مدار و دستگاهها وارد نمی شود و خسارت مالی رخ نمی دهد.

 مقادیر قطعات قابل تغییر است و با تغییر آنها میتوانید اثر آن را به راحتی روی مدار مشاهده کنید. بدون نیاز به قطعات سختافزاری میتوانید مدارهای دلخواه خود را ببندید و خالقیت خود را بروز دهید.

 بهراحتی میتوانید بدون هیچ هزینه و در زمان کوتاهی آزمایشها را به دفعات متعدد تکرار کنید.

**نکات ایمنی خاص این آزمایش ١٨ــ٢ــ١ــ** روی صندلی درست بنشینید. **١٩ــ ٢ــ١ــ** با کلیدها و ولومهای دستگاهها بازی نکنید. **٢٠ــ٢ــ١ــ** تا زمانی که مربیان کارگاه اجازه ندادهاند، دستگاه را روشن نکنید. **٢١ــ٢ــ١ــ** همیشه به آهستگی صحبت کنید. **٢٢ــ ٢ــ١ــ** بدون اجازۀ مربیان کارگاه در محیط آزمایشگاه تردد نکنید. **٢٣ــ٢ــ١ــ** هنگام کار کردن با دستگاهها به میز تکیه ندهید و وزن خود را روی میز نیندازید. **٢٤ــ٢ــ١ــ** هنگام در دست گرفتن مقاومتها مراقب باشید پایههای آن خم نشود.

**٢٥ــ٢ــ١ــ** در صورتی که چشم شما ضعیف است حتمااز **عینک** طبی استفاده کنید. زیرا مقادیر نوشته شده روی قطعات مختلف الکترونیکی بسیار ریز هستند و هنگام خواندن مقادیر با مشکل مواجه خواهید شد.

**٢٦ــ٢ــ١ــ** از قطعاتی که در اختیار شما قرار میدهند بهدقت مراقبت کنید زیرا این قطعات بسیار کوچک هستند و ممکن است زیر دست و پا گم شوند.

<mark>توجه کنید:</mark> پاسخ سؤالهایی که ستاره دار اس*ت* را در جلد دوم کتاب تحت عنوان کتاب گزارش کار و فعالیتهای آزمایشگاهی بنویسید.

**٣ــ ١ــ کار با نرمافزار**  ٭ **١ــ٣ــ١ــ** هدف کلی آزمایش را در کتاب گزارش کار و فعالیتهای آزمایشگاهی (جلد دوم) بنویسید.

**٢ــ٣ــ١ــ** مربی محترم آزمایشگاه، قبل از شروع مرحلۀ ٥ــ١ کلیۀ آزمایشهای قسمت ٥ــ١ را تا آنجا که نرمافزار اجازه میدهد شبیهسازی نماید و برای هنرجویان به نمایش درآورد.

٭**٣ــ٣ــ١ــ** هنرجویان عزیز با مراجعه به کتاب آزمایشگاه مجازی جلد اول مراحل این آزمایش را شبیهسازی نمایند و فایل مربوطه را تحویل مربی آزمایشگاه دهند. این عمل به تدریج در طول سال انجام میشود.

٭**٤ــ٣ــ١ــ** هریک از هنرجویان نقشۀ یک نمونه از مـوارد شبیـهسازی شدۀ خـود را کپـی بگیرنـد و آن را در محـل مـربوطه دردفترگزارش کار و فعالیتهای آزمایشگاهی بچسبانند. در شکل ١٨ــ١ یک نمونه از مدار شبیهسازی شده مربوط به یکی از آزمایشها را مشاهده میکنید.

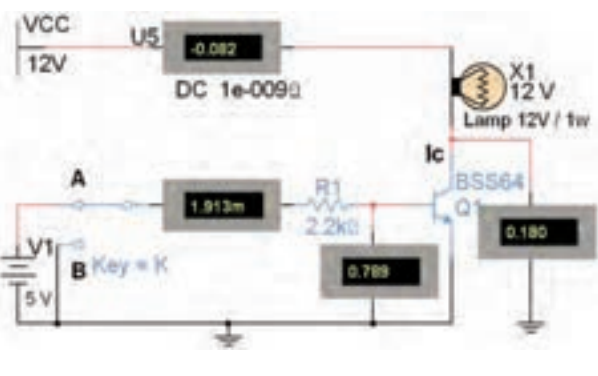

**شکل ١٨ــ١ــ نمونهای از شبیهسازی** 

٭ **٥ــ٣ــ١ــ** مراحل اجرای شبیهسازی را توضیح دهید.

**٤ــ١ــ قطعات، ابزار، تجهیزات و مواد مورد نیاز**  ــ میز آزمایشگاه الکترونیک یک دستگاه ــ مقاومت ٤ نواره ١٠ عدد ــ مقاومت ٥ نواره ١٠ عدد ــ مقاومت متغیر ١ عدد ــ مقاومت تابع نور ١ عدد ــ مقاومت تابع حرارت 2 عدد

ــ انواع مقاومتها مانند سیمی و آجری از هرکدام ٢ عدد ــ خازن غیرالکترولیتی ٥ عدد ــ خازن الکترولیتی ٥ عدد

ــ سلف ساده ٢ عدد

ــ سلف با کد رنگی ٢ عدد

ــ انواع پیلهای متداول از هر نمونه ١ عدد

ــ sheet Data مقاومت، سلف خازن و پیل ــ رایانه یک دستگاه

ــ نرماف زار ادی س ون، مولتیسیم الکترونیک آسیستانت

(Electronic Assistant)

**5ــ١ــ مراحل اجرای آزمایش میزکار** ٭ **١ــ ٥ــ١ــ** میزکار آزمایشگاه را مورد بررسی قرار دهید و براساس جدول ١ــ١ نام دستگاهها، قطعات و تجهیزات نصب شده روی میز و مشخصات فنی شامل، مدل شمارهٔ سریال، ولتاژ کار و توان مصرفی را در جدول ١ــ١ بنویسید. در شکل ٔ دیگری از تصویـر میـز آزمایشگاهی الکترونیک را ١٩ــ١ نمـونه مشاهده میکنید.

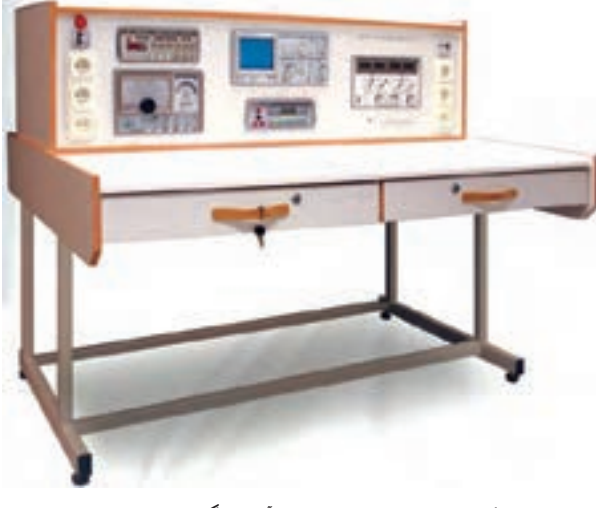

**شکل ١٩ــ١ــ نمونهای از میز آزمایشگاهی استاندارد** 

٭ **٢ــ ٥ ــ١ــ** در مـورد عملکـرد هـریک از قطعـات و دستگاههای ذکر شده در جدول ١ــ١ حداکثر در یک سطر توضیح دهید.

٭ **٣ــ ٥ــ ١ــ** میز آزمایشگاهی که از آن استفاده میکنید چه ویژگیهایی دارد؟ تعداد کشو ــ قفل برق ــ قطعات و دستگاههای نصب شده روی میز یا جداگانه و لوازم اضافی دیگر را نام ببرید.

٭ ٤ــ٥ــ١ــ تحقیق کنید : با مراجعه به یکی از موتورهای جستوجو و درج نام هریک از دستگاههای موجود در میز آزمایشگاهی به زبان انگلیسی تصاویر تعداد دیگری از دستگاهها را بیابید و آن را به کالس ارائه کنید.

توجه کنید : رعایت سکوت در هنگام کار محیط آرامی را برای شما فراهم میکند و فرصت تفکر و تحقیق را مهیا میسازد.

٭**٥ــ٥ــ١ــ** دربارۀ جدول ١ــ١ با هم گروهی خود بحث کنید و در صورتی که ابهامی وجود دارد از مربی کارگاه بپرسید و نتایج بحث را بهطور خالصه توضیح دهید.

٭**٦ــ٥ــ١ــ** با مراجعه به نرمافزار ادیسون و مولتیسیم (جلد اول، کتاب آزمایشگاه مجازی) دستگاههای موجود در میز آزمایشگاهی را بیابید و نام آنها را بنویسید. **مقاومت ثابت** 

**٧ــ٥ــ١ــ** هر عاملی را که باعث کم شدن یا توقف جریان الکتریکی شود، خاصیت مقاومت الکتریکی )Resistance ) مینامند. مقاومت الکتریکی را اصطلاحا Resistor مینامند و آن را با حرف R نشان میدهند. این نوع مقاومتها را مقاومت اهمی مینامند.

نماد مقا ومت الکتریکی در استاندارد IEC به صورت یا است.

**٨ــ٥ــ١ــ** مقاومتهای اهمی در مدارهای الکتریکی و الکترونیکی نقشهایی به شرح زیر دارند:

 محدود کردن جریان در مدار و ایجاد افت ولتاژ در نقاط مختلف مدارها

ایجاد حرارت

 تعیین مقاومت ورودی و خروجی در مدارهای الکترونیکی مقاومتها کاربردهای متعدد دیگری در مدارهای مختلف الکترونیکی نیز دارند که در آینده به آنها میپردازیم. در شکل ٢٠ــ١ تعدادی از مقاومتهای پرکار برد در مدارهای ا لکتریکی و الکترونیکی نشان داده شده ا ست. این مقاومتها در انواع گوناگونی مانند کربنی، نصب سطحی، چندتایی، (مجتمع) و سیمی ساخته میشوند.

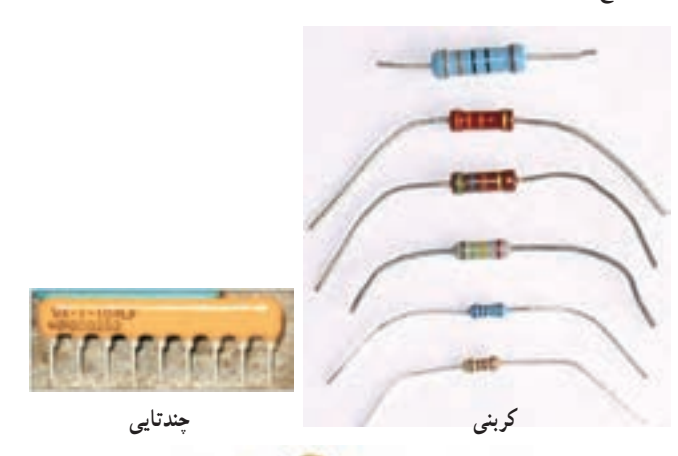

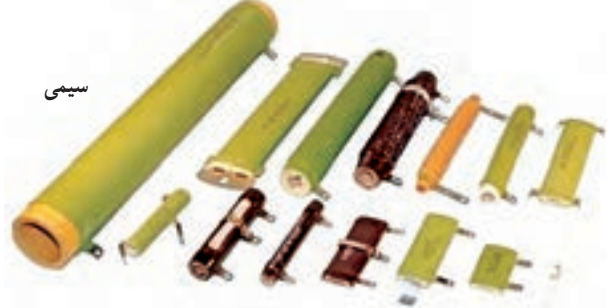

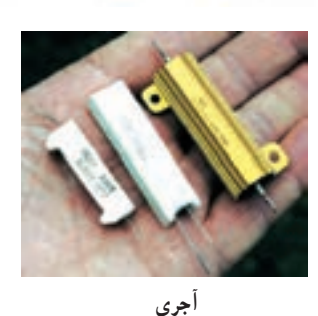

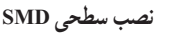

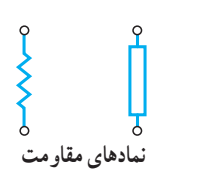

**مقاومت با گرماگیر sink Heat**

**شکل ٢٠ــ١ــ تصویر ظاهری چند نمونه مقاومت اهمی** 

9

ً مقدار مقاومت را روی آن مینویسند **١٢ــ٥ــ١ــ** معموال یا با استفاده از کدرنگی مشخص میکنند.

**١٣ــ٥ــ ١ــ** هر مقاومت برای تحمل ت وان مشخص ساخته میشود که ان را اصطلاحا wattage (واتیچ یا توان مجاز) مینامند. رایجترین توانهای مجاز مقاومتهای استاندارد برابر با ۰ . ۲،۱ . ۳ و ۵ وات است. در یک مجموعهٔ<br>۱۶ . ۸ 16 مقاومت از یک جنس و یک مقدار معین، مقاومتی که بزرگتر است دارای توان مجاز بیشتری است.

**١٤ــ٥ــ١ــ** هنگامی که یک مقاومت را میسازند، مقدار واقعی مقاومت ساخته شده از مقدار نوشته شده روی آن بیشتر یا کمتر است. این تفاوت مقرر را خطا یا تولرانس )Tolerance ) مقاومت مینامند و آن را با درصد مشخص میکنند. مثلاً اگر یک مقاومت یک کیلواهمی دارای خطای ١٠درصد باشد مقدار واقعی آن با روش زیر مشخص میشود:

> ۱۰۰۰ $\times$  مقدار تولرانس  $\Omega$ ۰۰۵ = ۱۰۰ $\sqrt{\frac{1}{2}}$  $\bigwedge \circ \circ \circ - \bigwedge \circ \circ = \mathsf{A} \circ \circ \Omega$  $\bigwedge \circ \circ \circ + \bigwedge \circ \circ = \bigwedge \circ \circ \Omega$

مقدار واقعی مقاومتهای ساخته شده بین ٩٠٠ تا ١١٠٠ اهم قرار دارد.

**١٥ــ٥ــ١ــ** مقدار عددی مقاومت روی مقاومتهایی نوشته میشود که مقدار توان آن بیشتر از یک وات باشد. در این روش واحد مقاومت و تولرانس آن را با حروف مشخص میکنند و مقدار اهم را با R، کیلواهم را با K و مگااهم را با M نشان ٔ تولرانس ٢٠ میدهند. برای تولرانس نیز حرف M مشخصکننده درصد و حرف K ده درصد و حرف J برابر با ٥ درصد است. به عنوان مثال مقدار مقاومت KJ ١٠ برابر با ١٠ اهم و تولرانس ان ۵ درصد است. در صفحهٔ بعد چند نمونه مقدار مقاومت با این روش را آوردهایم. **٩ــ٥ــ١ــ** واحد مقاومت الکتریکی اهم است که آن را با Ω (می خوانند اُمگا) نشان می دهند. واحدهای بزرگتر از اهم را کیلواهم (KΩ) و مگااهم (MΩ) مینامند.

٭ **١٠ــ٥ــ١ــ** بـا مـراجعـه بـه یکی از مـوتـورهـای جستوجو و درج کلمۀ Resistor، تص او یر تعداد دیگری از مقاومتها را بیابید و فایل تصویری آنها را ذخیره کنید. سپس نتایج کار را به کالس ارائه دهید و نحوۀ جستوجوی تصاویر و ذخیرۀ آنها را بیان کنید.

**١١ــ٥ــ١ــ** بهطور کلی مقاومتها را میتوان از نظر کاربرد به سه دستۀ کلی: ثابت، متغیر و تابع عوامل فیزیکی تقسیم کرد.

**مقاومتهای ثابت:** مقاومتهای ثابت، همانطور که از اسم آنها برمیآید، مقاومتهایی هستند که مقدار آنها ثابت است و تابع عواملی مانند دما، فرکانس، میدان مغناطیسی، نور، ولتاژ و رطوبت نیستند. شکل ٢١ــ١ یک نمونه از مقاومت ثابت را نشان میدهد.

## **Resistor Color Code Calculator**

v Yellow v Green v Gold v Red

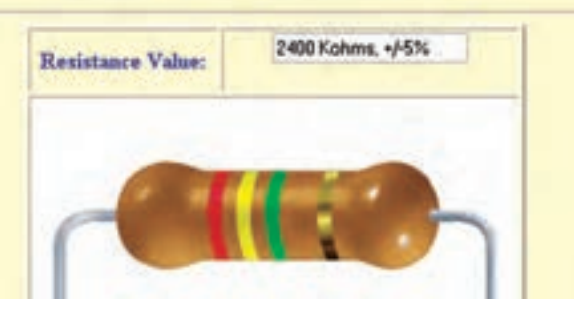

**شکل ٢١ــ١ــ یک نمونه مقاومت ثابت** 

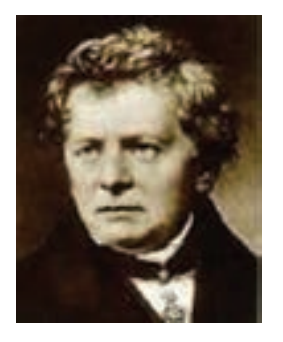

**جورج سیمون اهم )١٨٥٤ــ١٧٨٩( دانشمند آلمانی که بیانکننده قانون اهم است.** 

مشابهت زیادی با خواندن مقاومتهای ٤ نواره دارد. در شکل ٢٣ــ١ جدول مربوط به کدهای رنگی را برای مقاومتهای ٤ ، ٥ و ٦ نواره، مالحظه میکنید.

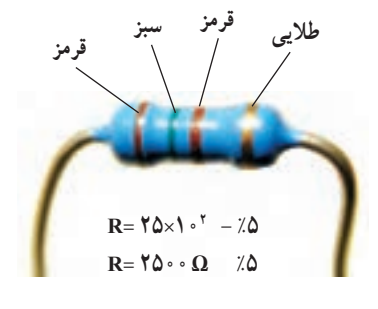

مقاومت های ۵ نواره و ۶ نواره

**استاندارد کد نوارهای رنگی مقاومت** 

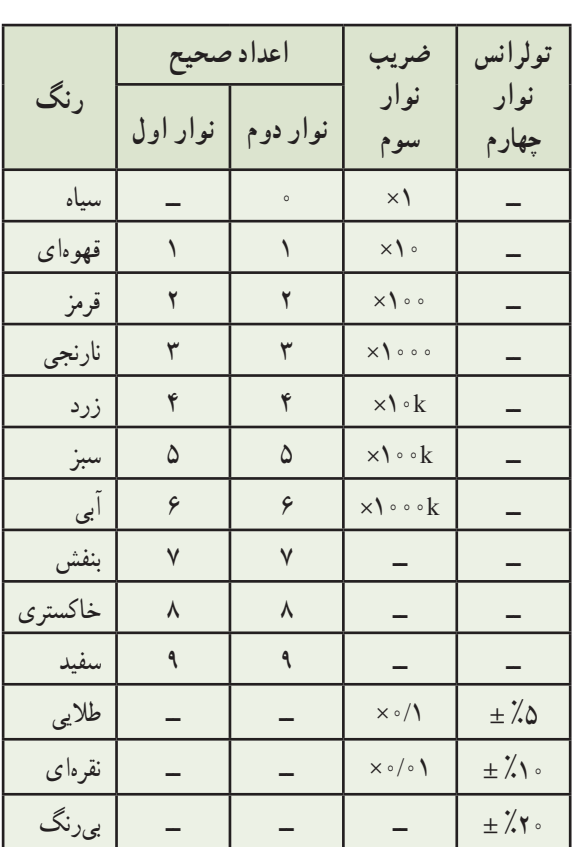

**شکل ٢٢ــ١ــ خواندن رمز رنگی مقاومتهای ٤نواره** 

 $D + \lambda$  $\pm$  % $\Delta$  $(0 + \lambda)^2$  $I = \frac{7}{2}$  $\mathsf{YYKK} = \mathsf{YYKO} \pm \lambda \cdot$  $\mathbf{Y} \cdot \mathbf{R} \mathbf{M} = \mathbf{Y} \cdot \mathbf{O} + \mathbf{Z} \cdot \mathbf{Y}$ 

این روش را کد یا رمز »عدد ــ حرف« مینامند.

در این روش حرف G را برای تولرانس %٢ و حرف F را برای %١ ، حرف D برای %٥ و حرف B را برای 0/١ درصد درنظر میگیرند.

٭**١٦ــ٥ــ١ــ** مقدار مقاومت ٤ عدد مقاومت که با رمز «عدد ــ حرف» مشخص شده است را بخوانید و نتایج را در جدول ٢ــ١ یادداشت کنید.

**١٧ــ٥ــ١ــ** یکی دیگر از روشهای خواندن مقاومت استفاده از کد رنگی است. این روش برای مقاومتهایی بهکار میرود که ابعاد آن کوچک است. در این روش طبق شکل ٢١ــ١ تعداد ،٤ ٥ یا ٦ نوار رنگی روی مقاومت ترسیم میکنند و به هر نوار طبق شکل ٢٢ــ١ عددی را اختصاص میدهند. در مقاومتهایی که ۴ نوار دارند، نوار اول نمایندۀ رقم اول، نوار دوم نمایندۀ رقم دوم و نوار سوم ضریب ده یا تعداد صفرهایی است که در جلوی عدد قرار میگیرد. نوار چهارم میزان تولرانس یا خطای مقاومت را نشان میدهد.

**18ــ ٥ــ١ــ** جـدول کـدهای رنگی مقـاومتهـا معموال بـه آسانی در دستـرس است. شما میتوانید از طـریق موتـورهای جستوجو در فضـای مجـازی اینترنت نمونههـای مختلف ایـن

$$
\bigcup_{\alpha\in\mathcal{A}}\mathcal{A}_{\alpha\beta}
$$

نرمافزار Electronic assistant را طبق مراحل زیر نصب کنید.

ابتد ا روی نماد برنامه که با کلمات ExE assistance code capacitor مشخص شده است. طبق شکل ٢٤ــ١ دوبار کلیک کنید.

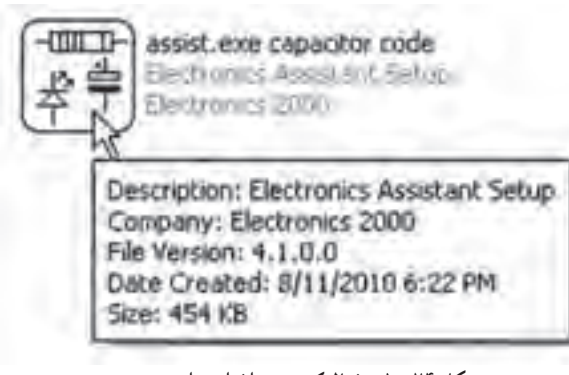

**شکل ٢٤ــ١ــ فعال کردن نرمافزار برای نصب** 

 پنجرهای مطابق شکل ٢٥ــ١ باز میشود. روی زبانۀ Next کلیک کنید. این پنجره به شما خوشآمد میگوید و توصیه میکند که سایر برنامهها را ببندید. همچنین اعالم میکند که این برنامه نسخۀ 4/1 است.

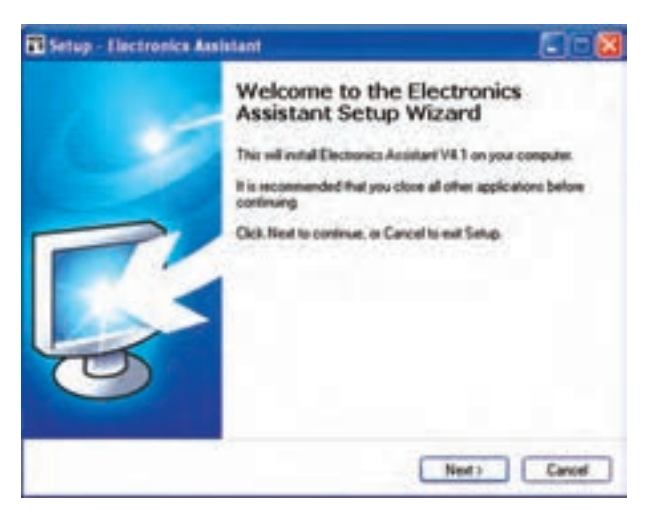

**شکل ٢٥ــ١ــ بازشدن پنجرۀ welcome** 

 پس از کلیک کردن روی زبانۀ Next پنجرۀ نشان داده شده در شکل ٢٦ــ١ ظاهر میشود، در این پنجره میتوانید از طریق Brouse محل نصب برنامه را مشخص کنید. برای ادامه

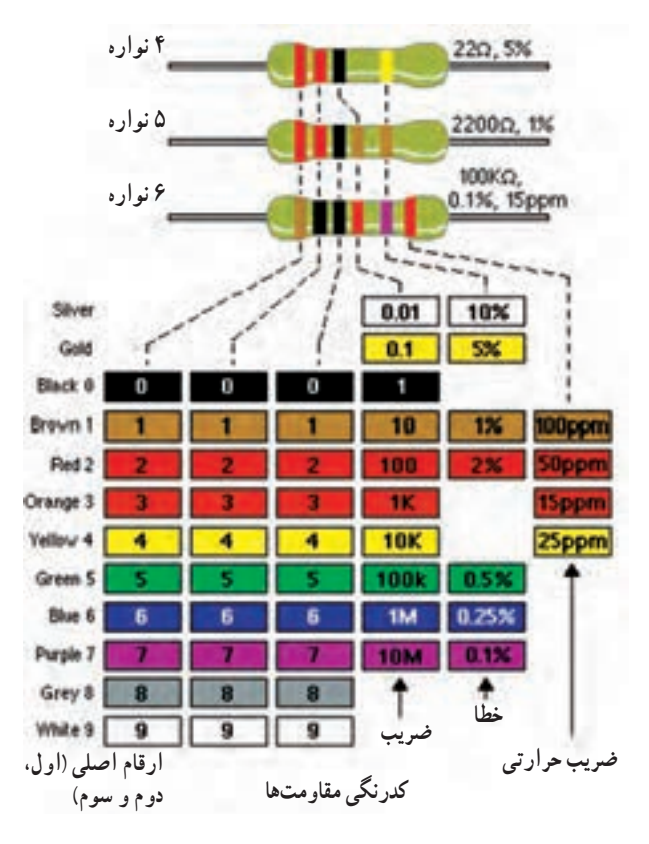

**شکل ٢٣ــ١ــ نحوۀ خواندن کدرنگی مقاومتهای ،٤ ٥ و ٦ نواره** 

نکتۀ مهم : درصورتی که در نوار مربوط به ضریب، رنگهای طالیی و نقرهای قرار گیرد، ضریب مقاومت به ترتیب (/º و ۱º/می شود.

٭ **١٩ــ٥ــ١ــ** از هریک از مقاومتهای ٤ ، ٥ و ٦ نواره تعداد ٣ عدد تهیه کنید و مقادیر هریک را بخوانید و در جدول ٣ــ١ بنویسید.

٭ **٢٠ــ٥ــ١ــ** با همکار گروهی خود تصویر تعدادی مقاومت را روی کاغذ ترسیم کنید و روی آنها نوارهای رنگی بکشید و مقدار مقاومتها را برای مقاومتهای ٥،٤ و ٦ نواره تمرین کنید. نتایج حاصل شده از این تجربه را در سه سطر توضیح دهید. ٭**٢١ــ٥ــ١ــ** نحوۀ خواندن کد رنگی مقاومتهای ٤ ،

٥ و ٦ نواره را بهطور خالصه در ٦ سطر توضیح دهید. **نرمافزار .A.E assistant Electronic ٢٢ــ٥ــ١ــ** با مراجعه به لوح فشردۀ آزمایشگاه مجازی،

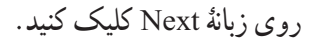

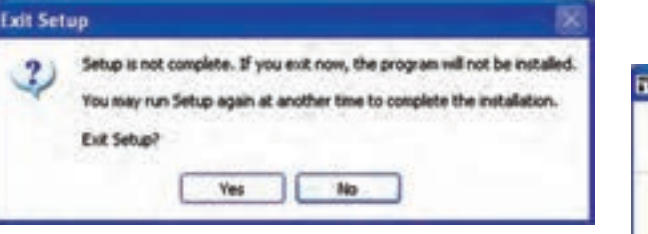

**شکل ٢٨ــ١ــ توقف نصب برنامه** 

 در صورتی که برنامه روی سیستم کامپیوتری شما نصب نشده باشد، پنجرۀ نشان داده شده در شکل ٢٩ــ١ ظاهر میشود. این پنجره اعلام می کند که یک میان بهای (shortcuts) نصب از طریق منوی استارت در این مسیر قرار میگیرد. میتوانید از طریق این پنجره، ادامۀ مسیر نصب را تغییر دهید. برای ادامۀ نصب، زبانۀ Next را فعال کنید تا پنجره بعدی ظاهر شود.

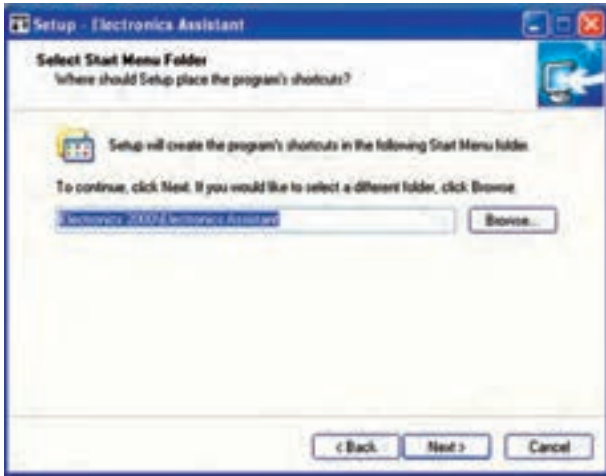

**شکل ٢٩ــ١ــ مشخص کردن ادامۀ مسیر نصب و قرارگرفتن میانبرها**

 در شکل ٣٠ــ١ پنجرۀ ادامۀ مراحل نصب را مشاهده میکنید. در این پنجره از شما می پرسد آیا می خواهید روی Desktop آیکون نصب برنامه را داشته باشید. در صورتی که روی عالمت مربع نشان داده شده در شکل کلیک کنید، عالمت ٔ اصلی کامپیوتر ُر روی صفحه حذف میشود. به این ترتیب میانب )Desktop )ظاهر نخواهد شد. پس از تصمیمگیری روی زبانۀ

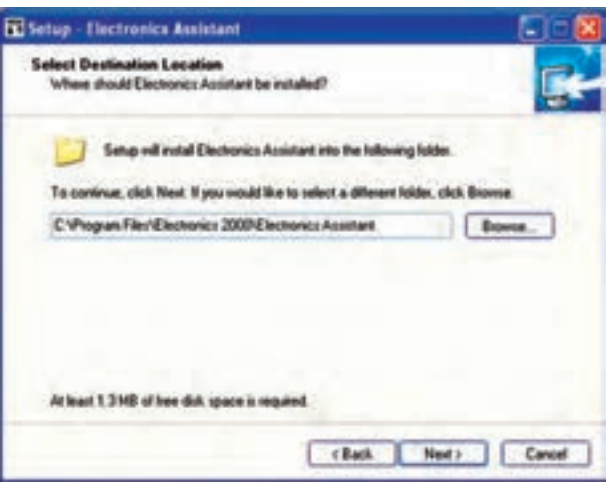

**شکل ٢٦ــ١ــ تعیین مسیر و محل نصب برنامه** 

 در صورتی که از قبل برنامه را نصب کرده باشید، پنجرۀ نشان داده شده در شکل ٢٧ــ١ ظاهر میشود و از شما میپرسد در هر صورت میخواهید نصب برنامه را ادامه دهید یا خیر. توصیه میکنیم در صورتی که برنامه نصب شده است در همین مرحله روی زبانۀ NO کلیک کنید. سپس با کلیک کردن ٔ Back مراحل نصب را متوقف نمایید. روی زبانه

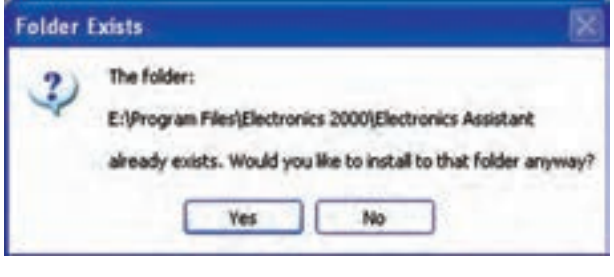

**شکل ٢٧ــ١ــ پنجرهای که نشان میدهد برنامه از قبل روی کامپیوتر نصب شده است.** 

ٔ NO زبانۀ cancel را فعال پس از فعال کردن زبانه کنید. پنج رۀ شکل ٢٨ــ١ ظاهر میشود این پنجره به شما میگوید که نصب برنامه صورت نگرفته است آیا میخواهید متوقف کنید؟ در این حالت زبانۀ Yes را فعال کنید تا نصب Next کلیک کنید. برنامه متوقف شود.

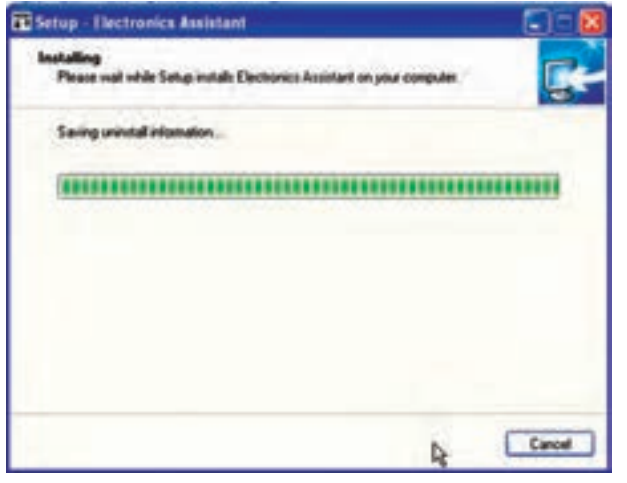

**شکل ٣٢ــ١ــ ادامۀ نصب برنامه** 

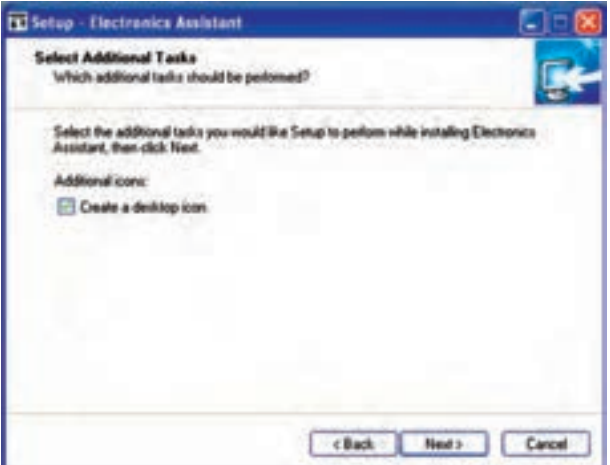

**شکل ٣٠ــ١ــ قرار دادن میانبر نصب روی Desktop** 

 پس از نصب کامل برنامه روی کامپیوتر، شکل ٣٣ــ١ ظاهر میشود. روی زبانۀ finish کلیک کنید.

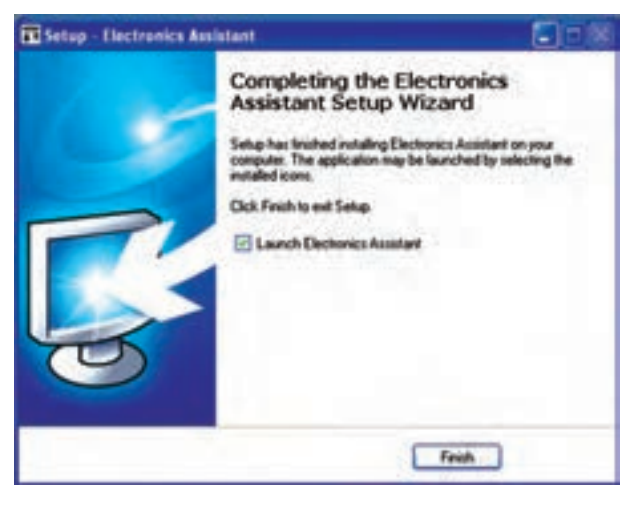

**شکل ٣٣ــ١ــ پایان نصب برنامه** 

 پس از پایان نصب برنامه، صفحۀ نشان داده شده در شکل ۳۴ــ۱ ظاهر مىشود كه صفحهٔ اصلى مربوط به خواندن مقاومتها و خازنها است.  در پنجرۀ بعدی که در شکل ٣١ــ١ نشان داده شده است. در این صفحه اطالعات کامل مربوط به برنامه، مسیر نصب و محل قرار گرفتن میانبرها اعالم میشود. درصورتی که تصمیم به اصالح داشته باشید زبانۀ Back را فعال کنید. در غیراینصورت روی زبانۀ Next کلیک کنید تا پنجرۀ بعدی ظاهر شود.

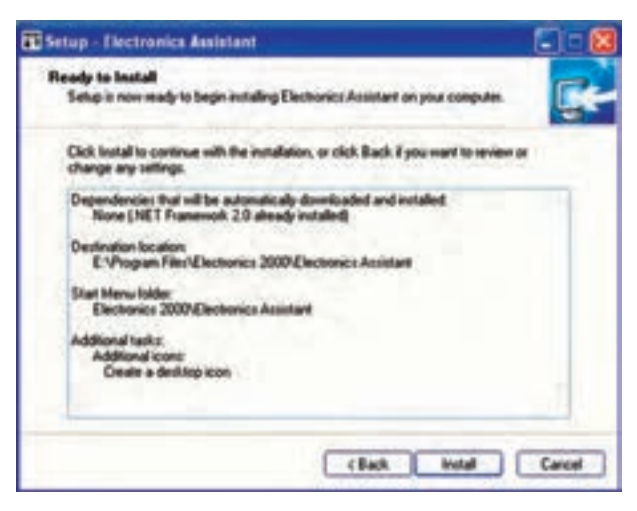

**شکل ٣١ــ١ــ اطالعات کامل مراحل نصب** 

 در شکل ٣٢ــ١ پنجرۀ بعدی را که مربوط به نصب برنامه است، ملاحظه میکنید.

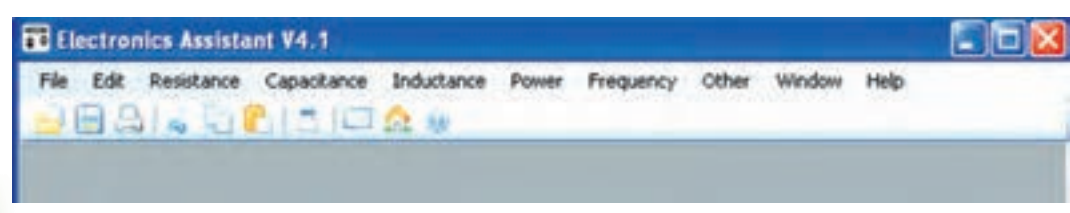

 همانطور که مشاهده میشود، صفحۀ اصلی نرمافزار .A.E تشابه زیادی با نرمافزارهایی مانند word و point power دارد.

**محاسبهگر کد رنگی در نرمافزارElectronic(** (**assistant**

 مکاننما را روی کلمۀ Resistance بگذارید و روی آن کلیک کنید. شکل ٣4ــ١ ظاهر میشود.

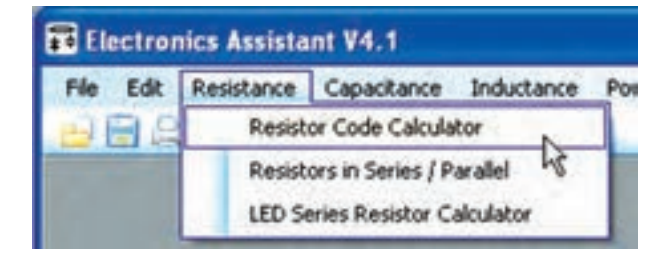

**شکل ٣٥ــ١ــ فعال کردن Resistance** 

 روی ج ملۀ calculator code Resistor کلیک کنید. پنجرۀ ٣٦ــ١ ظاهر میشود. در این پنجره شما میتوانید مقاومتهای ٤ نواره یا ٥ نواره را انتخاب کنید و با تغییر رنگ نوارها مقدار مقاومت را بخوانید یا با تغییر رنگ اعداد، کد رنگی را بهدست آورید. با استفاده از این پنجره میتوانید مقاومت را ذخیره یا چاپ کنید. همچنین با استفاده از زبانۀ Help میتوانید ٔ ٔ استفاده از نرمافزار را بیاموزید. با کلیک کردن روی زبانه نحوه close، این پنجره بسته میشود.

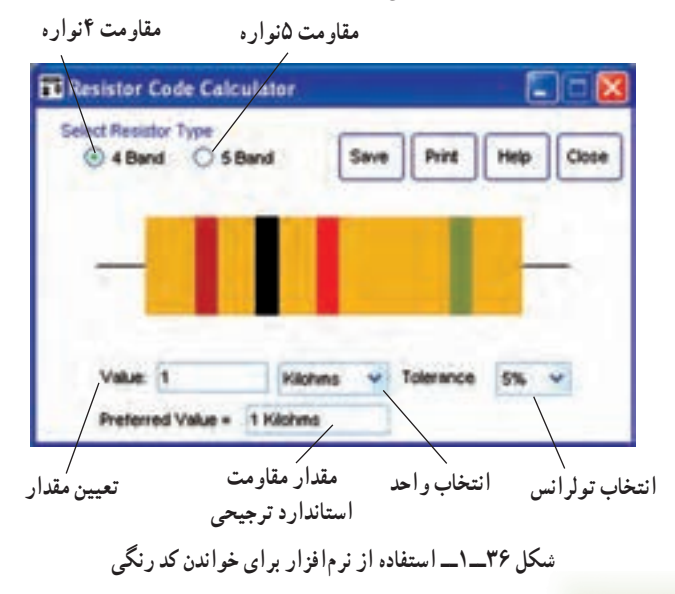

درصورتی که طبق شکل ٣٧ــ١ روی دایرۀ توخالی که در کنار Band5 وجود دارد کلیک کنید. مقاومت روی صفحه، ٥ نواره میشود.

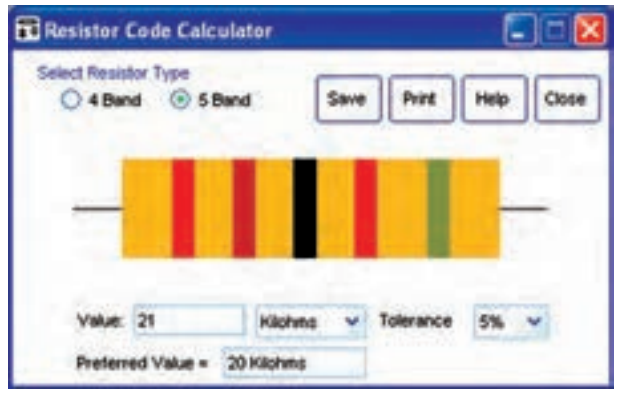

**شکل ٣٧ــ١ــ نمایش مقاومت ٥نواره** 

نکتۀ مهم : فرایند نصب نرمافزار یک بار در فضای آزمایشگاه توسط مربی آموزش داده می شود، سپس از هنرجویان خواسته میشود که در خارج از ساعات آزمایشگاهی نرمافزار را نصب و با آن تمرین کنند.

٭**٢٣ــ٥ــ١ــ** مراحل نصب نرمافزار را بهطور خالصه شرح دهید. **٢٤ــ ٥ــ١ــ** طبق شکل ٣٦ــ١ نـوع مقـاومت را روی ٤ نواره بگذارید. مکاننما را روی زبانۀ مقدار )Value )ببرید و روی آن کلیک کنید تا نما چشمکزن روی زبانه ظاهر شود. سپس با کلیککردن و نگهداشتن روی موشواره آن را بکشید تا به رنگ

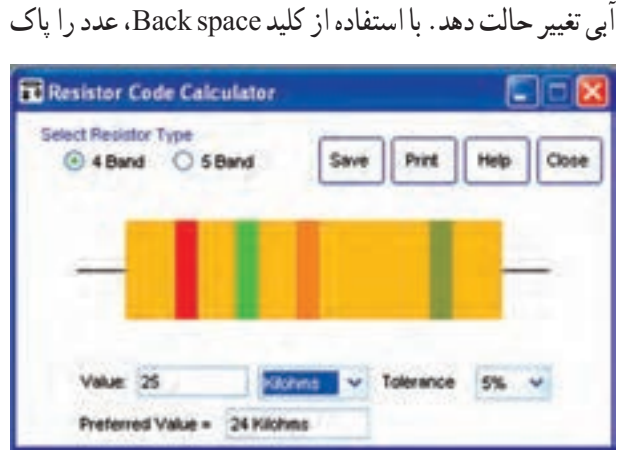

**شکل ٣٨ــ١ــ تغییر مقدار مقاومت** 

کنید و طبق شکل ٣٨ــ،١ عدد ٢٥ را در زبانۀ مقدار بنویسید. **٢٥ــ٥ــ١ــ** طبق شکل ٣٩ــ١ روی عالمت در زبانۀ Kilohms کلیک کنید و واحد ohms را انتخاب نمایید. این عمل را برای زبانۀ Tolerance نیز انجام دهید و تولرانس موردنظر را یکدرصد انتخاب کنید.

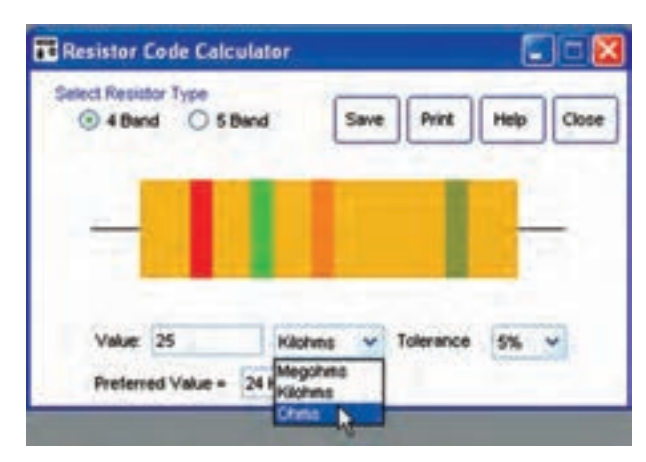

**شکل ٣٩ــ١ــ انتخاب واحد و تولرانس** 

**٢٦ــ٥ــ١ــ** طبق شکل ٤0ــ١ باید نوارهای رنگی به صورت قرمز، سبز، سیاه و قهوهای از سمت چپ به راست قرار گیرد.

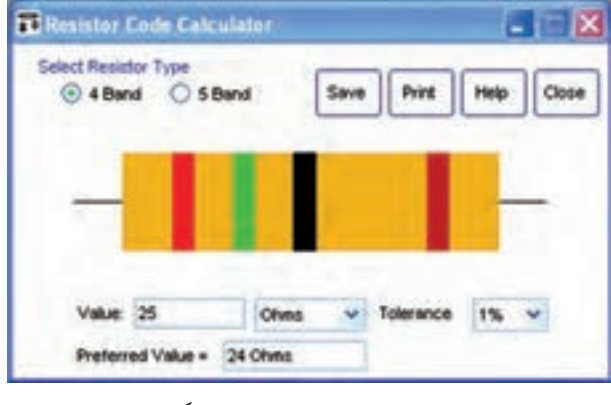

**شکل ٤٠ــ١ــ مشاهدۀ نوارهای رنگی** 

٭ **٢٧ــ٥ــ١ــ** از آنجا که در این سری مقاومتها، مقاومت ٢٥ اهمی وجود ندارد، در قسمت مقاومت ترجیحی (پیشنهادی ــ استاندارد) (Prefered value)، مقدار مقاومت استاندارد ٢٤ اهم را پیشنهاد کرده است.

مراحل استفاده از این نرمافزار را برای ایجاد نوارهای

رنگی روی مقاومت با استفاده از اعداد آن بهطور خالصه شرح دهید.

٭ **٨ ٢ــ٥ــ١ــ** نوارهای رنگی مقاومتهای Ω،٢٢  $1, 70 \cdot M\Omega$ , 19 $R\Omega$ ،  $29k\Omega$ ، 10  $k\Omega$ ، 17  $\Omega$ ، 16  $\Omega$ استفاده از نرمافزار assistant Electronic شبیهسازی نمایید و نتایج بهدست آمده را در جدول ٤ــ١ درج کنید.

توجه :نرمافزار assistant Electronic را از این پس بهمنظور سادهتر شدن، نرمافزار .A.E مینامیم.

تولرانس مقاومتها را به دلخواه خودتان انتخاب کنید. **٢٩ــ٥ــ١ــ** در صورتی که طبق شکل ٤١ــ١ مکاننما را روی هریک از نوارهای رنگی بگذارید و کلیک کنید، جدول رنگها ظاهر میشود. با انتخاب هریک از رنگها و کلیک کردن روی آن، رنگ نوار مقاومت عوض میشود. به این ترتیب میتوانید با تغییر رنگ نوارها، کد رنگی مقاومتها را تغییر دهید. پس از تغییر رنگ نوارها، مقدار مقاومت، تولرانس و مقاومت پیشنهادی استاندارد در زبانههای مربوطه ظاهر میشوند.

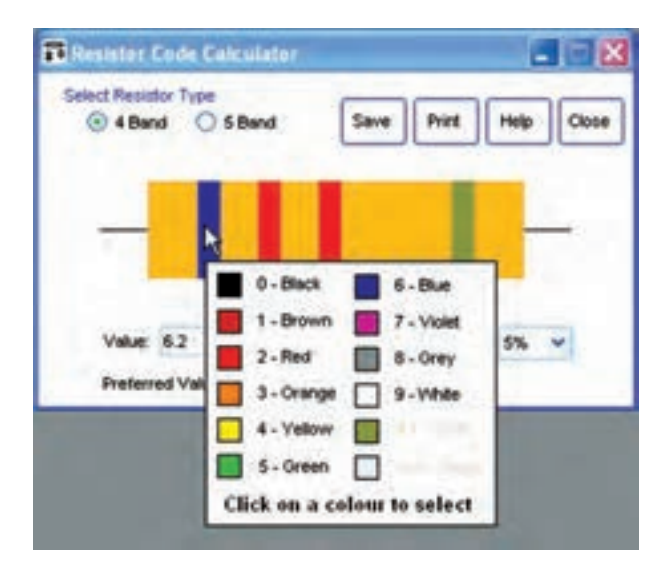

**شکل ٤١ــ١ــ تغییر رنگ نوارها در کد رنگی مقاومت** 

٭ **٣٠ــ٥ــ١ــ** مراحل تغییر رنگ نوارهای رنگی روی مقاومتها را بهطور خالصه شرح دهید.

٭**٣١ــ٥ــ١ــ** در جدول ٥ــ١ برای مقاومت ٤نواره، به دلخواه طبق الگوی داده شده، تعدادی رنگ را اختصاص دهید. سپس مقدار مقاومت، تولرانس و مقاومت پیشنهادی )استاندارد( را در جدول بنویسید.

ٔ Band5 **٣٢ــ٥ــ١ــ** طبق شکل ٣٧ــ١ روی گزینه کلیک کنید تا مقاومت ٥ نواره ظاهر شود.

٭ **٣٣ــ٥ــ١ــ** طبق جدول ٦ــ١ با استفاده از مقدار مقاومت، کد رنگی مقاومت ٥ نواره را بهدست آورید. مقدار تولرانس را به دلخواه انتخاب کنید.

٭ **٣٤ــ ٥ــ ١ــ** طبق جدول ٧ــ ١ تعدادی رنگ براساس الگوی پیشنهادی انتخاب کنید سپس مقدار مقاومت را بنویسید.

نکتههای مهم هنگام خواندن مقاومت، معموالً اولین نوار رنگی نواری است که به یک انتهای مقاومت نزدیکتر است. مقد ار مقاومت از طرف اولین نوار خوانده مے ,شود. نوار طالیی و نقرهای در محل اولین و دومین

نوار قرار نمیگیرد.

٭**٣٥ــ٥ــ١ــ** با توجه به نکتههای مهم ذکر شده در باال، تعدادی مقاومت ٤ نواره و ٥ نواره در اختیار بگیرید و نکتههای ذکر شده را روی آنها بررسی کنید و در مورد آن توضیح دهید.

٭ **٣٦ــ٥ــ١ــ** نرمافزار .A.E را مورد بررسی قرار دهید. این نرمافزار چه تواناییهای دیگری دارد؟ بهطور خالصه توضیح دهید.

٭ **٣٧ــ٥ــ١ــ** با مراجعه به جلد اول کتاب آزمایشگاه مجازی، نرمافزار ادیسون را روی کامپیوتر خودتان نصب کنید و کد رنگی مقاومتها را روی آن تمرین نمایید. با انتخاب هر مقاومت، متناسب با مقدار نوشته شده روی آن، رنگ نوارها تغییر میکند. نتایج بهدست آمده را بهطور خالصه توضیح دهید.

٭ **٣٨ــ٥ــ١ــ** در یکی از مـوتـورهـای جستوجـوی

اینترنتی مانند »google »جملۀ زیر را بنویسید. Resistor color code calculator پس از جستو جو، تعدادی سایت مطابق شکل ٤٢ــ١ یا مشابه آن به شما میدهد. در صورتی که وارد سایتها شوید انواع نرمافزارهای مربوط به خواندن مقاومتها با استفاده از کدرنگی را مشاهده خواهید کرد. نحوۀ بهدست آوردن فهرست سایتهای مربوط به نرمافزار کد رنگی را توضیح دهید.

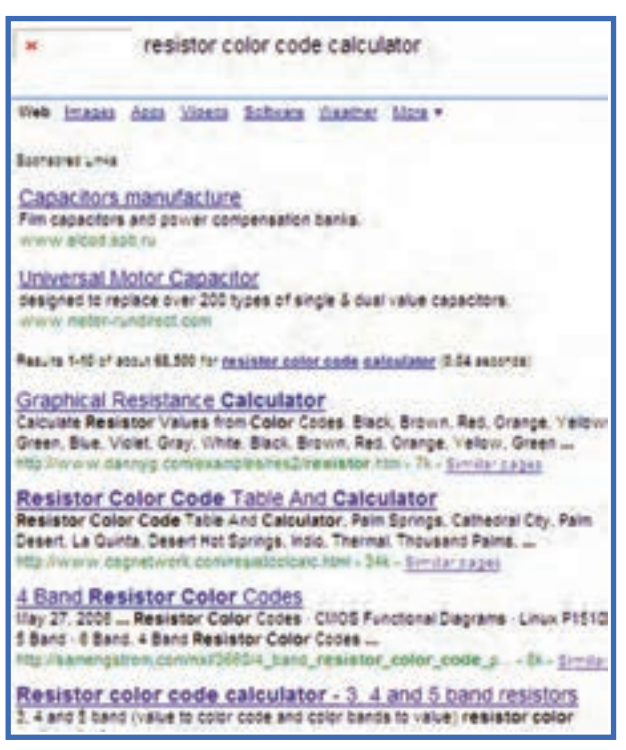

**شکل ٤٢ــ١ــ سایتهای مربوط به نرمافزار کدهای رنگی** 

**٣٩ــ ٥ــ١ــ** در شکلهـای ٤٣ــ١ نمـونـۀ دیگـری از نرمافزار مربوط به کد رنگی آمده است.

سعی کنید خودتان یاد بگیرید.

اگـر همیشه منتظر باشیـد که دیگـران بـه شما آموزش بدهنـد، حرکت به سوی موفقیت به کنـدی صورت میگیرد. در صورتی که با تفکر و خالقیت بیشتر سعی کنید خودتان بیاموزید، جهش به سوی موفقیت را سرعت دادهاید. پس: بیاموزیم که چگونه یاد بگیریم.

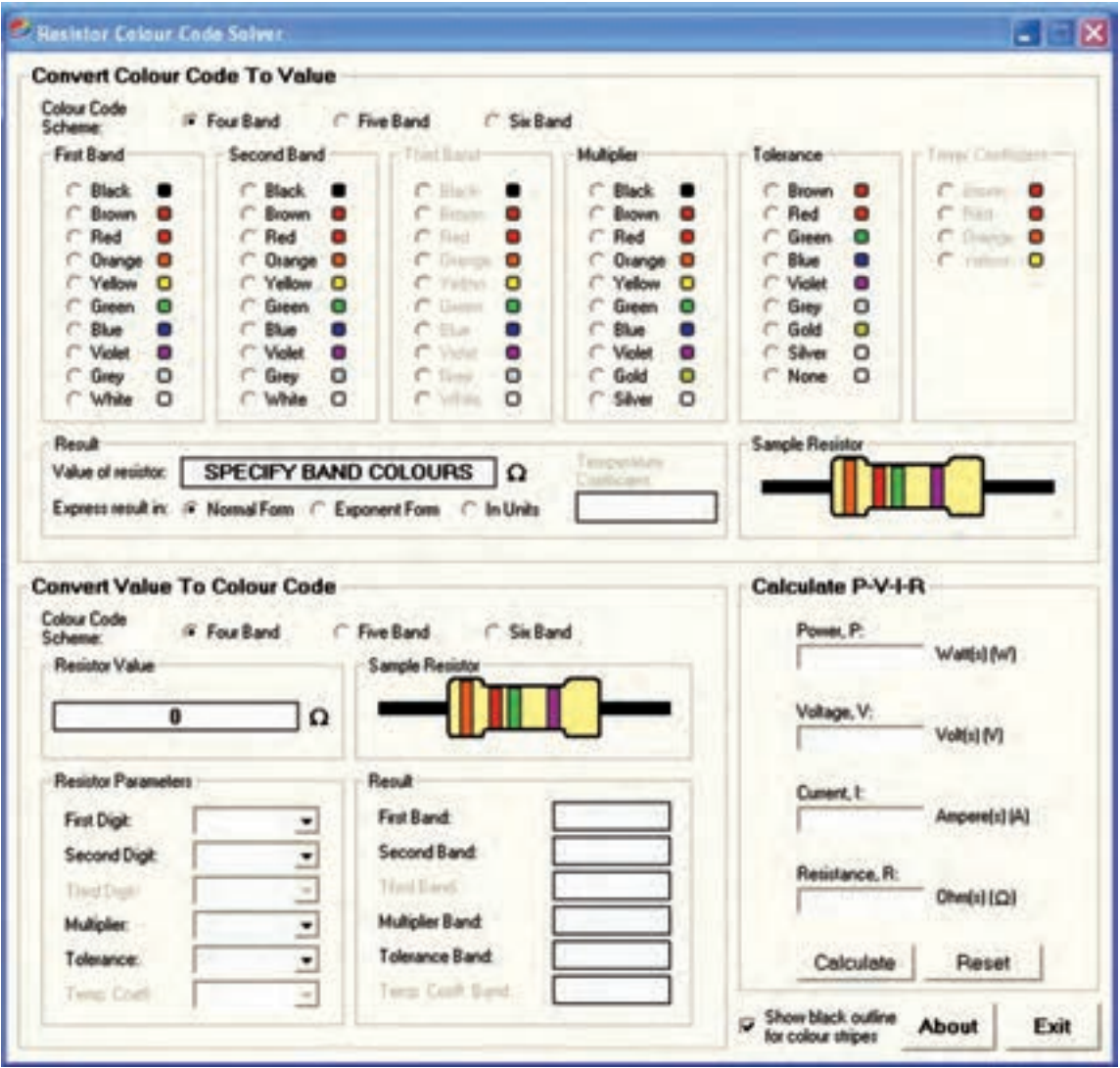

**شکل ٤٣ــ١ــ نمونۀ دیگری از نرمافزار کد رنگی مقاومتها** 

ٔ

کد رنگی مقاومتها قابل دانلود (Download) شدن است. تعداد دیگری از آنها فقط در فضای اینترنت و هنگامی که در سایت حضور دارید قابل استفاده است. همچنین تعدادی از این نرمافزارها رایگان و تعداد دیگری را باید خریداری کنید. برای اطالع از نرمافزارهای رایگان جملۀ زیر را در یکی از موتورهای جستوجو بنویسید.

Resistor color code calculator + free software تعدادی سایت به شما معرفی میشود که نمونهای از آن را در شکل ٤٤ــ١ مالحظه میکنید. از طریق این سایتها میتوانید ٭ **٤٠ــ٥ــ١ــ** با تعداد دیگری از نرمافزار کد رنگی مقاومتها کار کنید، نام نرمافزار را بنویسید و در مورد فعالیت خود بهطور خالصه توضیح دهید.

<mark>توجه :</mark> در ضمیمۀ شمارهٔ ۱ آزمایش ۱ در جلد دوم )کتاب گزارش کار( آزمایشگاه اندازهگیری تصویر تعداد دیگری از نرمافزارهای مرتبط با کد رنگی مقاومتها را مشاهده می *کن*ید.

٭**٤١ــ٥ــ١ــ** تعدادی از نرمافزارهای مربوط به محاسبه نرمافزار رایگان را دانلود کنید.

مقدار مشخص تولید و به بازار عرضه میشود، میبایستی با توجه به تولرانس، فاصلۀ بین مقاومتها بهگونهای باشد که با یکدیگر تداخل نکند. مثلاً مقاومتهای سری E۶ را با ضریبهای ۱۵،۱۰، ،٤٧،٣٣،٢٢و ٦٨ تولید میکنند. برای مثال با توجه به تولرانس، هرگز تداخلی بین مقاومتهای ١٠ و ١٥ اهم بهوجود نمیآید. زیرا مقاومت ١٠ اهمی میتواند حداکثر ١٢ اهم و مقاومت ١٥ اهمی میتواند حداقل مقدار ١٢ اهم را داشته باشد زیرا:

$$
1 \circ + 1 \circ \times \frac{1}{1 \circ \circ} = 11
$$

$$
10 - 10 \times \frac{1}{1 \circ \circ} = 11
$$

سری مقاومتها را بهطور خالصه شرح دهید و حدفاصل بین مقاومتهای ٢٢ و ٣٣ اهم را محاسبه کنید. آیا با هم تداخل دارد؟ توضیح دهید.

توجه: در ض میمۀ شمارۀ ٢ جلد دوم کتاب آزمایشگاه اندازه *گ*یری الکتریکی (کتاب گزارش کار و فعالیتهای آزمایشگاهی) سری کامل مقاومتها در استاندارد EIA آمده است.

٭**٤٤ــ٥ــ١ــ** تعداد ٤ عدد مقاومت در اختیار بگیرید و سریهای آنها را مشخص کنید. مقدار آنها را بنویسید.

**توان مقاومت wattage**

ً ذکر شد، توان قابل تحمل **٤٥ــ٥ــ١ــ** همانطور که قبال مقاومتهای از یک جنس بستگی به ابعاد آن دارد. هرقدر ابعاد مقاومت بزرگتر باشد توان مقاومت بیشتر است. در شکل ٤٥ــ١ چند نمونه مقاومت از جنس توده کربن همراه با توان قابل تحمل و ابعاد آن آمده است.

resistor color code calculator +free software Web brases Auto Monte Schules Houston Free resistor color code and SMD Marking software .<br>Resistor Color Coder is a free destap application that has been downpaded.<br>color codes. This calculator quickly determines 4 or 5 band resistor values ... Calculator 1.0.1 - free «t»Resistor«/t» Calculator program (st-<br>color code of a resistor ant calculate resistors for LED crouts. Resistance Color Code Calculator - Free Software Download

**شکل ٤٤ــ١ــ جستوجوی نرمافزار رایگان** 

نتایج حاصل از این فعالیت را بهطور خالصه شرح دهید. **سریهای مقاومت**  ً در سریهای 6E، ٭ **٤٢ــ٥ــ١ــ** مقاومتها را معموال 12E 24،E 48،E 96،E و 192E میسازند.

متداولترین مقاومتهای پرکاربرد در سریهای 6E ١٢،E و ٢٤E قرار دارد. تقسیمبندی سریهای مقاومت براساس تولرانس آنها صورت میگیرد. تولرانس سریهای مختلف مقاومتها در استاندارد EIA به شرح زیر است.

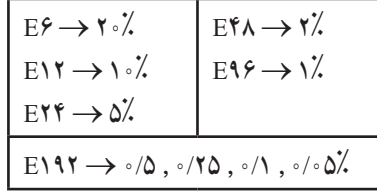

همانطور که مالحظه میشود مقاومت سری ١٩٢E دارای تولرانس 0/05% تا 0/5% است که از انواع بسیار دقیق مقاومتها است و در کاربردهای دقیق مانند دستگاههای اندازهگیری بهکار میرود. تحقیق کنید آیا سریهای دیگری وجود دارد؟ دربارۀ آن توضیح دهید.

٭ **٤٣ــ٥ــ١ــ** مقاومتهای پرکاربرد که در سریهای E۱۲، E۶ و E۲۴ قرار دارند معمولاً بهصورت ۴ نواره ساخته میشوند. از طرف دیگر، چون مقاومتها بهصورت استاندارد٬ و با

ِ 1ــ استاندارد Standard در کتاب فرهنگ لغت به معانی مقیاس، معیار، سنجیده شده، اندازهگیری شده، دارای حجم و اندازۀ متداول، مورد تصدیق و ارزش همگانی، قابل استفاده به عنوان واحد اندازهگیری و مقایسه امده است. در صنایع به منظور هماهنگی و یکسانسازی و سهولت در کاربرد، معمولاً قطعات را استاندارد میکنند.

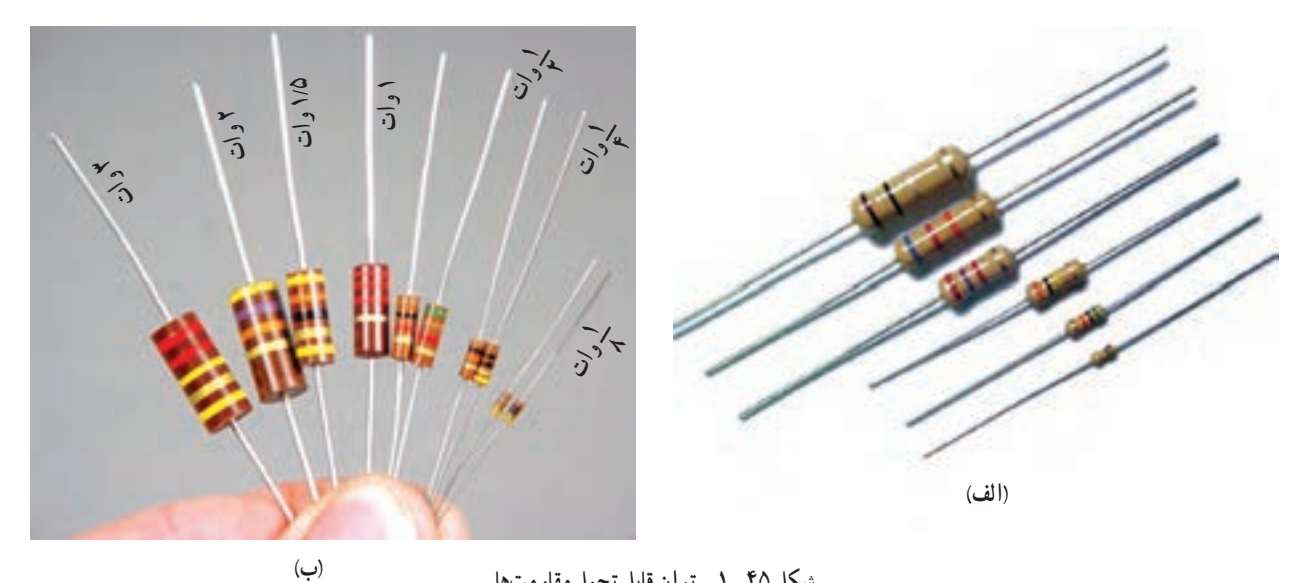

**شکل ٤٥ــ١ــ توان قابل تحمل مقاومتها**

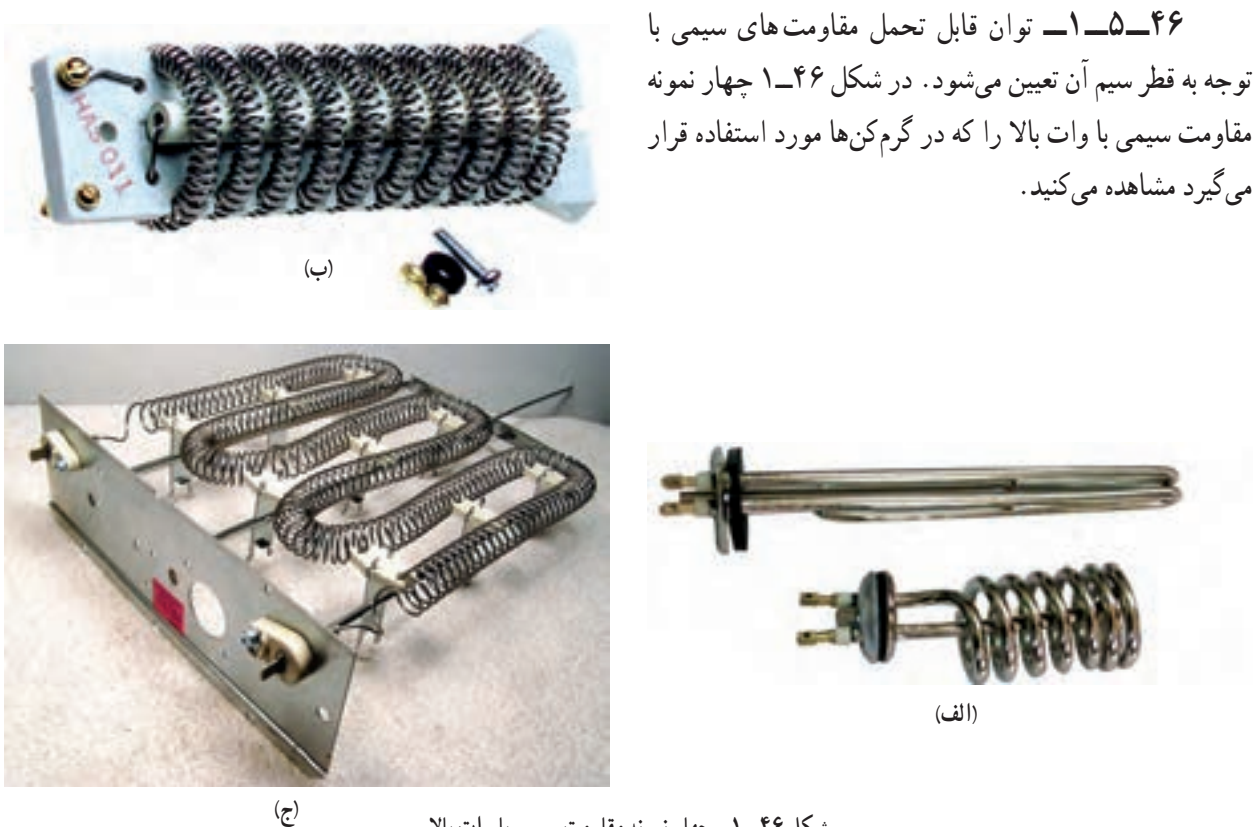

**شکل ٤٦ــ١ــ چهار نمونه مقاومت سیمی با وات باال** 

**مقاومتهای SMD**  ٭ **٤٨ــ٥ــ١ــ** مقـاومتهـا بـهصورت نصب سطحی )Device mount Surface )نیـز ساختـه میشونـد. ایـن نـوع ٭ **٧ ٤ــ٥ــ١ــ** تعداد ٦ عدد مقاومت مخ تلف را در اختیار بگیرید و میزان توان قابل تحمل آنها را مشخص کنید. نتایج حاصل شده را در جدول ٨ ــ١ بنویسید.

مقاومتها را SMD مینامند. در شکل ٤٧ــ١ نمونههایی از این نوع مقاومتها را ملاحظه میکنید. تعدادی بُرد خراب شده مربوط<br>ب به دستگاههای مختلف را در اختیار بگیرید و مقاومتهای SMD روی آنها را شناسایی کنید و مقدار مربوط به ٦ عدد از مقاومتها را در جدول ٩ــ١ بنویسید.

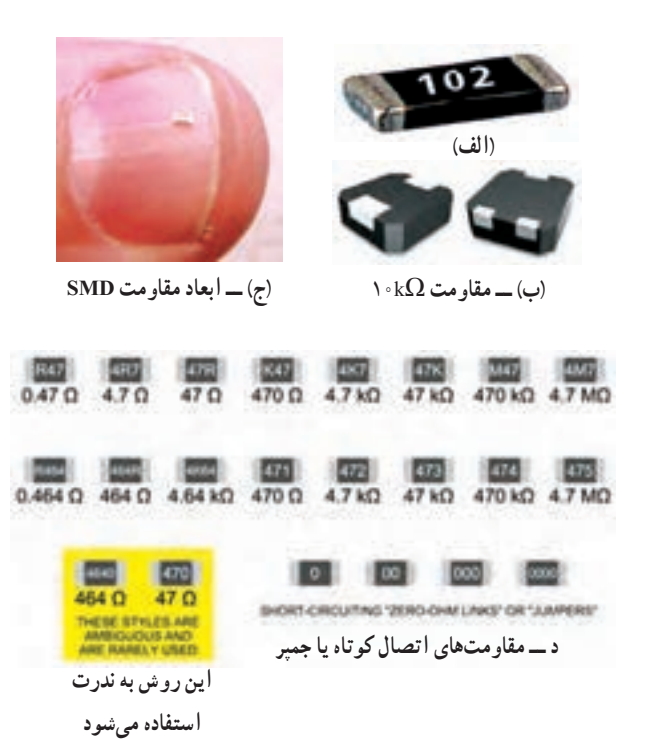

**شکل ٤٧ــ١ــ مقاومتهای نصب سطحی SMD** 

٭ **٤٩ــ ٥ــ١ــ** یکی دیگر از روشهـای درج مقـدار مقاومت روی قطعه استفاده از رمز ترکیبی «عدد ــ حرف» است که در قطعات با ابعاد کوچک مورد استفاده قرار می گیرد. این روش مشابه مرحلۀ ١٥ــ٥ــ١ است، با این تفاوت که مقاومت برحسب اهم بهدست میآید. در این روش مقدار مقاومت را با سه رقم و یک حرف مشخص میکنند. رقم اول و دوم رقمهای اصلی مقاومت است و رقم سوم ضریب ده را نشان میدهد. حرف سوم تولرانس مقاومت را بیان میکند برای مثال اگر روی مقاومت عدد ٦٨٣ نوشته شده باشد، مقدار مقاومت Ω٦٨٠٠٠ یا kΩ٦٨ است. این روش برای مقاومتهای SMD یا چندتایی )multiple -network - Array )بهکار میرود.

در شکل ٤٨ــ ١ دو نمونه از این مقاومتها را مالحظه میکنید. در صورتی که در ادامه یک حرف قرار گیرد، تولرانس مقاومت را نشان مے دهد.

**توجه:** SIL مخفف Silver به معنی نقره یا مخفف کلمات lazer Injection Semiconductor به معنی تزریق نیمههادی از طریق لیزر است.

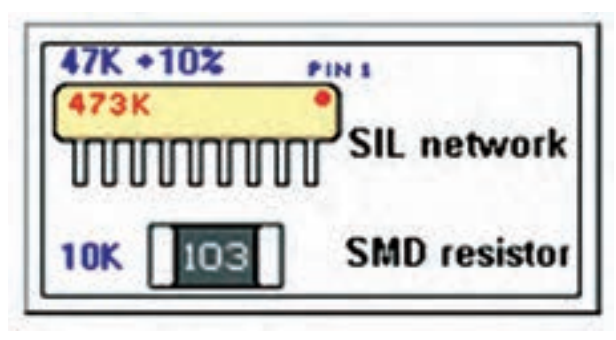

**شکل ٤٨ــ١ــ دو نمونه مقاومت با کد »عدد ــ حرف« ترکیبی** 

همانطور که در شکل مشاهده میشود مقاومت چندتایی با عدد K ٤٧٣ نشان داده شده است که مقدار آن برابر با ٤٧٠٠٠ اهم و تولرانس آن ١٠% = K است. مقاومت SMD با عدد ١٠٣ مشخص شده که مقدار آن برابر با Ω١٠٠٠٠ یا kΩ10 است. مقدار تولرانس مقاومت SMD را یا در سمت پشت مقاومت درج میکنند یا در برگۀ اطالعات و مشخصات ارائه شده توسط کارخانه ارائه مینمایند.

تعدادی مقاومت SMD و چندتایی را در اختیار بگیرید و مقادیر آنها را بخوانید و در جدول ١٠ــ١ بنویسید.

٭ **٥٠ــ٥ــ١ــ** با مراجعه به یکی از موتورهای جستوجو مـاننـد MSN کـلـمـاتی مـانـنـد Sil Network resistor یـا resistor SMD را درج کنید و سپس تصاویر چند نمونه را جستوجو و ذخیره کنید و نتایج را بهصورت یک گزارش به کالس ارائه کنید و خالصۀ نتایج بهدست آمده را بنویسید. در شکل ٤٩ــ١ تعدادی از تصاویر این نوع مقاومتها را که از شبکۀ اینترنت بهدست آمده است مشاهده میکنید.

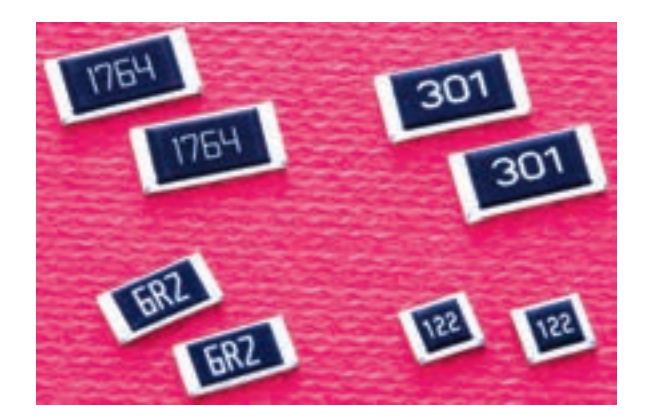

**الف ــ مقاومتهای k**Ω**،1760** Ω**،٣٠٠** Ω**،6/2** Ω**١٢٠٠**

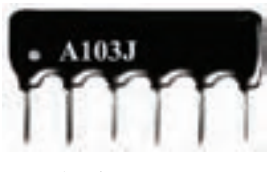

**ب ــ یک مقاومت SMD روی انگشت دست ج ــ ٣ مقاومت ١٠کیلواهمی )چندتایی(**

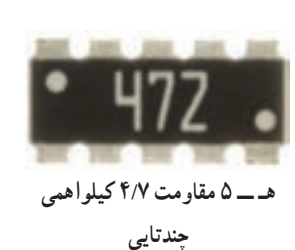

**شکل ٤٩ــ١ــ مقاومتهای SMD ساده و چندتایی )شبکهای(** 

**4 مقاومت**   $\cdot$ **k**Ω

> **یک مقاومت k**Ω**10**

**٣ مقاومت**   $\cdot$ **kΩ** 

٭ **٥١ــ٥ــ١ــ** مقاومتهای نشان داده شده در شکل ٥٠ــ١ را بخوانید و مقادیر آنها را در جدول ١١ــ١ بنویسید.

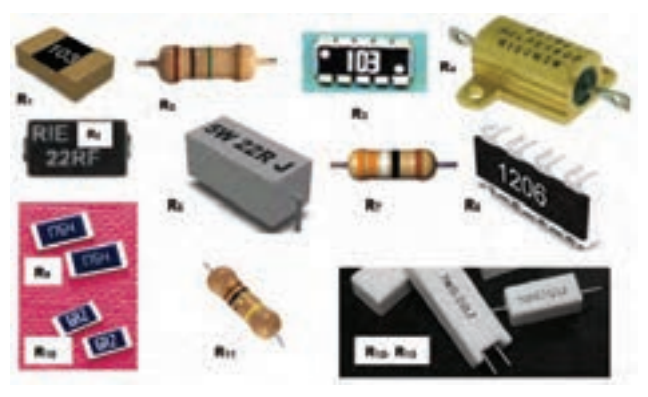

**شکل ٥٠ــ١ــ تعداد دیگری مقاومت**

#### نکتههای مهم

 مقاومتهای چندتایی را مقاومتهای شبکه یا مجتمع (IC) نیز می نامند.

مقا ومتهای SMD ک ه ٤ رقم بهصورت کد عددی روی آن نوشته شده است، مشابه مقاومتهای ٥ نواره خوانده میشوند. یعنی سه رقم اول نمایندۀ ارقام اول تا سوم و عدد چهارم نمایندۀ تعداد صفرها یا ضریب ده است. برای مثال اگر روی مقاومتی عدد ١٤٣٢ نوشته شده باشد مقدار مقاومت برابر با Ω14300 یا kΩ 14/3است.

 اگر روی مقاومت SMD رقم ٠ یا ٠٠ یا ٠٠٠ نوشته شده باشد، این مقاومت به مفهوم اتصال کوتاه یا جمپر (Jumper) است.

**برگۀ اطالعات )Sheet Data(** ً مشخصات فنی قطعات ٭ **٥٢ـ ـ ٥ـ ـ ١ــ** معموال الکترونیکی از جمله مقاومتها را در برگۀ اطالعات Datasheet می نویسند.

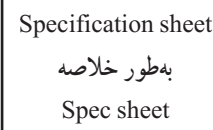

در برگۀ اطلاعات، مشخصاتی مانند شمارهٔ سری مقاومت.<br>. توان مجا ز، نوع بستهبندی، نحوۀ کدگذاری برای خواندن، تولرا نس، ابعاد مشخصا ت استاندارد از قبیل توان تلف شده، حداکثر ولتاژ کار، محدودۀ مقاومتهایی که ساخته میشود، ضریب حرارتی محدودۀ مقاومت و تولرانس آن، توجه به ضریب حرارتی، ولتاژ جداسازی و محدودۀ درجه حرارت کار آن داده میشود. در شکل ٥١ــ١ قسمتی از صفحه اول مربوط به برگۀ اطالعات سری مقاومتهای RC که مربوط به یکی از کارخانههای سازنده است را مشاهده میکنید.